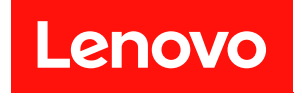

# **ThinkSystem Micro DataCenter 12U 机架机 柜 用户指南**

**机器类型:7D2B 和 7D2N**

**第一版 (2020 年 2 月)**

© **Copyright Lenovo 2020. 有限权利声明:如果数据或软件依照 GSA(美国总务署)合同提供,其使用、复制或公开受编号为 GS-35F-05925 的 合同条款的约束。**

## **目录**

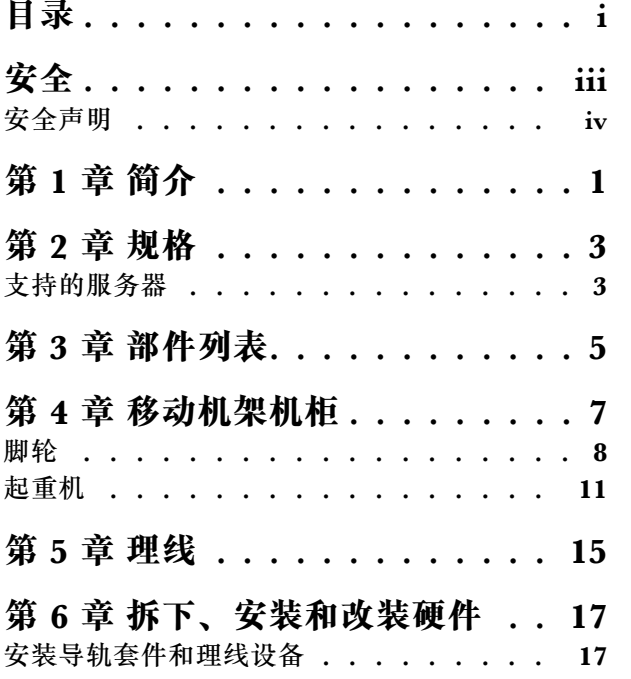

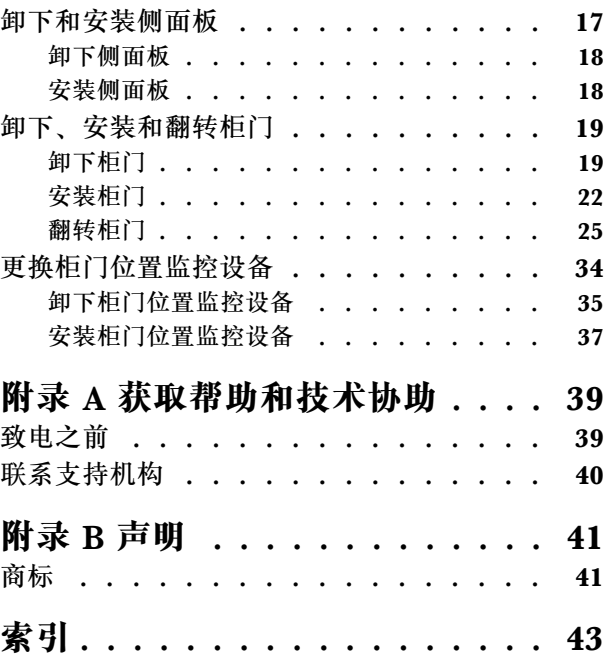

## <span id="page-4-0"></span>**安全**

#### Before installing this product, read the Safety Information.

قبل تركيب هذا المنتج، يجب قراءة الملاحظات الآمنية

Antes de instalar este produto, leia as Informações de Segurança.

在安装本产品之前, 请仔细阅读 Safety Information (安全信息)。

安裝本產品之前,請先閱讀「安全資訊」。

Prije instalacije ovog produkta obavezno pročitajte Sigurnosne Upute.

Před instalací tohoto produktu si přečtěte příručku bezpečnostních instrukcí.

Læs sikkerhedsforskrifterne, før du installerer dette produkt.

Lees voordat u dit product installeert eerst de veiligheidsvoorschriften.

Ennen kuin asennat tämän tuotteen, lue turvaohjeet kohdasta Safety Information.

Avant d'installer ce produit, lisez les consignes de sécurité.

Vor der Installation dieses Produkts die Sicherheitshinweise lesen.

Πριν εγκαταστήσετε το προϊόν αυτό, διαβάστε τις πληροφορίες ασφάλειας (safety information).

לפני שתתקינו מוצר זה, קראו את הוראות הבטיחות.

A termék telepítése előtt olvassa el a Biztonsági előírásokat!

Prima di installare questo prodotto, leggere le Informazioni sulla Sicurezza.

製品の設置の前に、安全情報をお読みください。

본 제품을 설치하기 전에 안전 정보를 읽으십시오.

Пред да се инсталира овој продукт, прочитајте информацијата за безбедност.

Les sikkerhetsinformasjonen (Safety Information) før du installerer dette produktet.

<span id="page-5-0"></span>Przed zainstalowaniem tego produktu, należy zapoznać się z książką "Informacje dotyczące bezpieczeństwa" (Safety Information).

Antes de instalar este produto, leia as Informações sobre Segurança.

Перед установкой продукта прочтите инструкции по технике безопасности.

Pred inštaláciou tohto zariadenia si pečítaje Bezpečnostné predpisy.

Pred namestitvijo tega proizvoda preberite Varnostne informacije.

Antes de instalar este producto, lea la información de seguridad.

Läs säkerhetsinformationen innan du installerar den här produkten.

*ইৰ্' ইম'নই' নই'* ষ্ট্ৰব্'ৰ'ম্ভৰ'ৰ্মান'। 'শ্লব' গ্ৰুণ্ড ক্ৰিব' নাৰন' <u>ฐ</u> สรุ สรุ ณีรุ มลิ สรุ มีรายสรรณี

Bu ürünü kurmadan önce güvenlik bilgilerini okuyun.

مەزكۇر مەھسۇلاتنى ئورنىتىشتىن بۇرۇن بىخەتەرلىك ئۇچۇرلىرىنى ئوقۇپ چىقىڭ.

Youq mwngz yungh canjbinj neix gaxgonq, itdingh aeu doeg aen canjbinj soengq cungj vahgangj ancien siusik.

## **安全声明**

在对机柜执行任何任务之前,请仔细阅读本节的内容。

#### **R001**

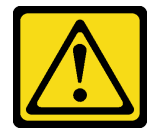

**警告:**

**为确保安全,机架机柜的所有配置都必须由国家/地区承认的测试实验室进行认证,以验证是否符 合特定于国家/地区的安全法规。该过程可确保在正常情况下以及可预见的误用情况下,最终产品 对于操作人员和服务人员是安全的。**

**R002**

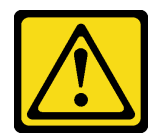

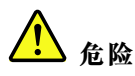

- **始终将调平垫片向下放在机架机柜上。**
- **始终在机架机柜上安装稳定支架。**
- **始终将最重的设备安装在机架机柜底部。**
- **始终从机柜底部开始安装服务器和可选设备。**

**R003**

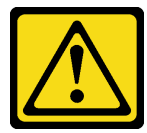

▲

• **请勿一次拉出多个可滑动设备。** • **滑动导轨允许的最大设备重量为 80 千克(176 磅)。请勿安装超出此重量的可滑动设备。**

**S029**

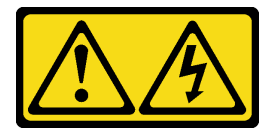

**危险**

**电源、电话和通信线缆的电流具有危险性。**

**为避免电击危险:**

- **雷雨天气时,请勿连接或拔下任何线缆,也不要安装、维护或重新配置本产品。**
- **将所有电源线连接至正确连线且妥善接地的电源。**
- **将所有要连接到本产品的设备连接到正确连线的电源。**
- **尽量用一只手连接或拔下信号线缆。**
- **切勿在有火灾、水灾或房屋倒塌迹象时开启任何设备。**
- **除非安装和配置过程中另有说明,否则请在打开设备外盖之前拔下已连接的交流电源线、直流电源、网 络连接、远程通信系统和串行线缆。**
- **安装、移动本产品或所连接的设备或打开其外盖时,请按下表所述连接和拔下线缆。**

要连接,请执行以下操作: **要**对下,请执行以下操作:

- 1. 关闭连接到本产品的所有电源和设备。
- 2. 将信号线缆连接到产品。
- 3. 将电源线连接到产品。
	- 对于交流电源系统,使用设备插座。
	- 对于直流系统,请确保 -48 伏直流连接的极 性正确无误: RTN 为 +, -48 伏直流为 -。 为安全起见,应使用双孔接地片进行接地。
- 4. 将信号线缆连接至其他设备。
- 5. 将电源线连接到电源。
- 6. 打开所有电源。

#### **S036**

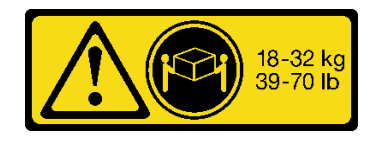

#### **警告:**

**搬动时请使用安全的做法。**

**S037**

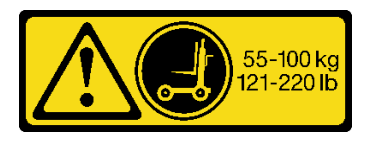

**警告:**

**此部件或单元的重量超过 55 千克(121.2 磅)。需要经过专门培训的人员和/或起重设备才能安全 抬起此部件或单元。**

**R006**

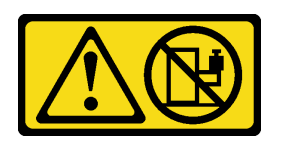

**警告:**

**除非机架式安装的设备计划用作搁板,否则请勿在这些设备上放置任何物品。**

#### **R007**

- 1. 关闭连接到本产品的所有电源和设备。
	- 对于交流系统,从机箱电源插座上拔掉所有 电源线或者中断交流配电单元的电源。
	- 对于直流系统,从断路器面板上或通过关 闭电源,切断直流电源。之后,拔掉直流 线缆。
- 2. 从接口上拔下信号线缆。
- 3. 从设备上拔下所有线缆。

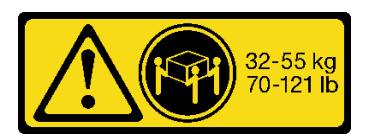

18-32 千克(39-70 磅) 32 - 55 千克(70 - 121 磅)

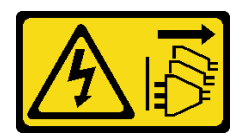

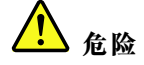

- **将机架机柜中设备的电源线插入机架机柜旁易于操作的电源插座中。**
- **每个机架机柜可能有多根电源线。在对机架机柜中的任何设备进行维护前,请务必拔下机架机柜中 的所有电源线。**
- **如果在同一机架机柜中安装了多个电源设备(配电单元或不间断电源模块),请安装紧急断电开关。**
- **将机架机柜中安装的所有设备连接到安装在同一机架机柜中的电源设备上。请勿将安装在一个机架机 柜中的设备的电源线连接到安装在另一机架机柜中的电源设备。**

**R009**

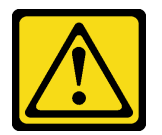

**警告:**

**搬迁企业机架机柜时,卸下机柜上部的组件可提高机架的稳定性。每当在房间或建筑物内搬迁装有 设备的机架机柜时,请遵循以下一般准则:**

- **通过从机架机柜的顶部开始卸下设备来减轻机架机柜的重量。如果可能,请将机架机柜复原成 您收到它时所采用的配置。如果不知道该配置,必须执行以下操作:**
	- **卸下 32 U 位置及高于 32 U 位置中的所有设备。**
	- **确保将最重的设备安装在机架机柜的底部。**
	- **确保安装在机架机柜中 32 U 位置以下的设备之间没有空的 U 位置。**
- **如果您要搬迁的机架机柜是机架机柜套件的一部分,请将该机架机柜从该套件拆离。**
- **检查计划采用的路线,以消除潜在危险。**
- **确保您选择的路线可以支撑装有设备的机架机柜的重量。要了解装有设备的机架机柜的重量, 请参阅机架机柜随附的文档。**
- **确保所有门的开口至少为 760 x 2030 毫米(30 x 80 英寸)。**
- **确保所有设备、搁板、抽屉、门和线缆均牢固固定。**
- **确保四个调平垫片已升高至其最高的位置。**
- **确保机架机柜上没有安装稳定支架。**
- **请勿使用倾角大于 10 度的坡道。**
- **当机架机柜位于新位置时,请执行以下操作:**
	- **降低四个调平垫片。**
	- **将稳定支架安装在机架机柜上。**
	- **如果从机架机柜中卸下了任何设备,请按照从最低位置到最高位置的顺序重新填充机架机柜。**

**如果需要进行长距离搬迁,请将机架机柜恢复到刚收到时的配置。将机架机柜包在原来或同等的包 装材料中。另外,降低调平垫片,使轮脚升高以脱离托板,并用螺栓将机架机柜固定在托板上。**

## <span id="page-10-0"></span>**第 1 章 简介**

请参阅本文档以了解 ThinkSystem Micro DataCenter 12U 机架机柜的规格详情和安装说明。

ThinkSystem Micro DataCenter 12U 机架机柜是专为 Micro DataCenter 服务器设计的 12U 机 柜。

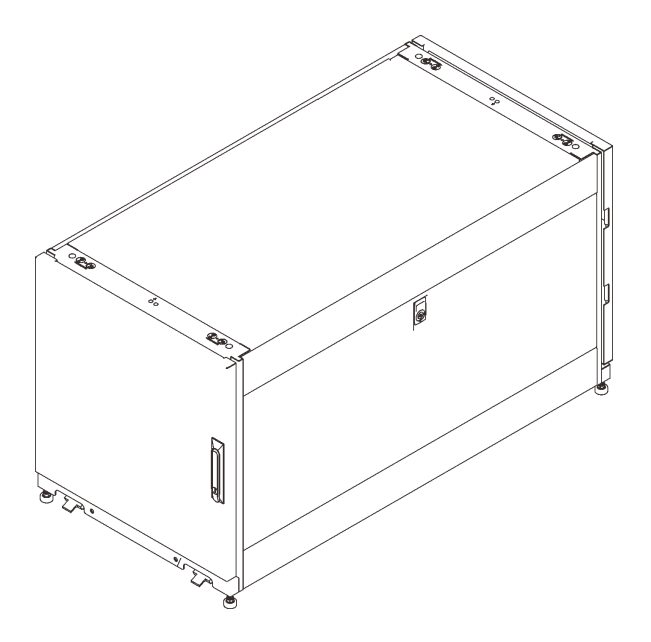

**图 1. ThinkSystem Micro DataCenter 12U 机架机柜**

本机柜提供有限保修。关于保修的详细信息,请参阅: <https://support.lenovo.com/us/en/solutions/ht503310>

关于特定保修的详细信息,请参阅: <http://datacentersupport.lenovo.com/warrantylookup>

## <span id="page-12-0"></span>**第 2 章 规格**

请参阅本节以了解 ThinkSystem Micro DataCenter 12U 机架机柜。

#### **尺寸和重量**

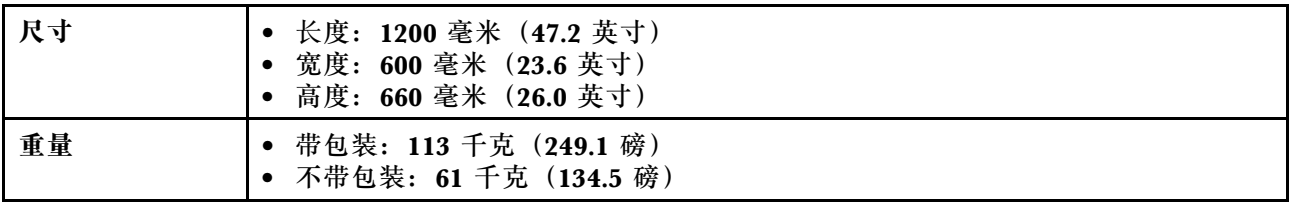

### **支持的服务器**

请参阅本节以了解机架机柜支持的服务器。

以下是此机架机柜支持的服务器以及相应的文档链接:

- SR250: https://thinksystem.lenovofiles.com/help/topic/7Y51/pdf files.html
- SR530: https://thinksystem.lenovofiles.com/help/topic/7X07/pdf files.html
- SR550: https://thinksystem.lenovofiles.com/help/topic/7X03/pdf files.html
- SR570: https://thinksystem.lenovofiles.com/help/topic/7Y02/pdf files.html
- SR590: https://thinksystem.lenovofiles.com/help/topic/7X98/pdf files.html
- SR630: [https://thinksystem.lenovofiles.com/help/topic/7X01/pdf\\_files.html](https://thinksystem.lenovofiles.com/help/topic/7X01/pdf_files.html)
- SR650: [https://thinksystem.lenovofiles.com/help/topic/7X05/pdf\\_files.html](https://thinksystem.lenovofiles.com/help/topic/7X05/pdf_files.html)
- SR670: https://thinksystem.lenovofiles.com/help/topic/7Y37/pdf files.html
- ST250: https://thinksystem.lenovofiles.com/help/topic/7Y45/pdf files.html
- ST550: https://thinksystem.lenovofiles.com/help/topic/7X09/pdf files.html
- SD530: https://thinksystem.lenovofiles.com/help/topic/7X21/pdf files.html
- SE350: [https://thinksystem.lenovofiles.com/help/topic/SE350/pdf\\_files.html](https://thinksystem.lenovofiles.com/help/topic/SE350/pdf_files.html)

## <span id="page-14-0"></span>**第 3 章 部件列表**

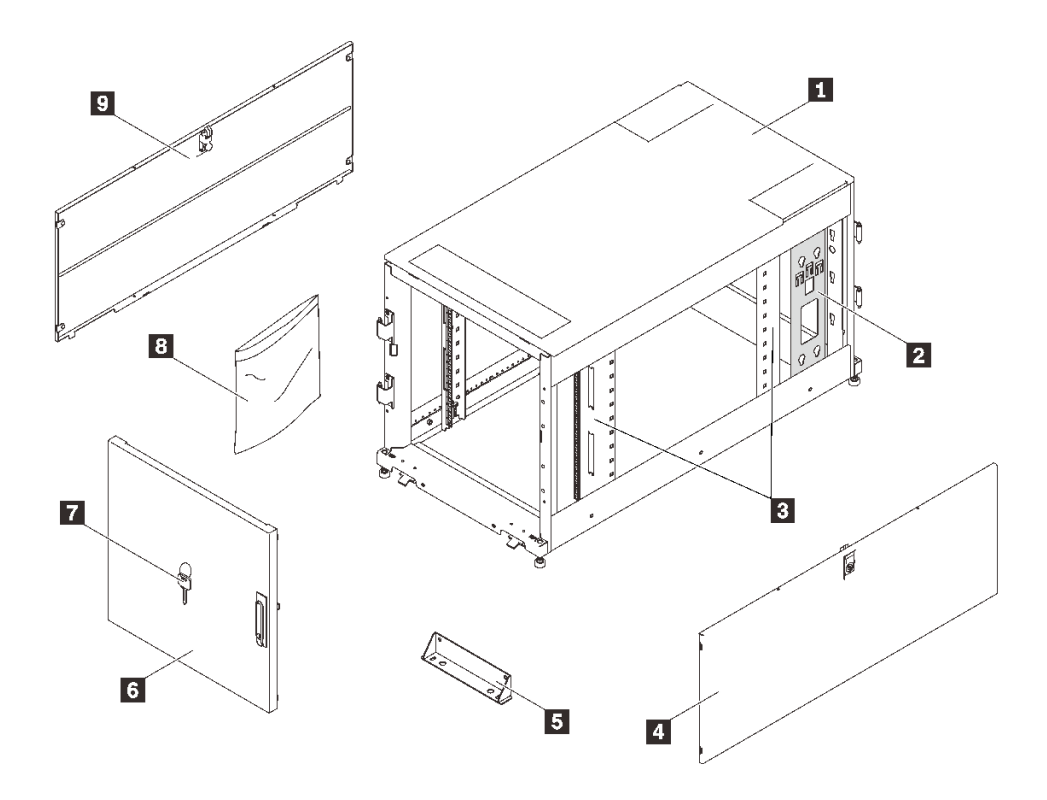

#### **图 2. 机架机柜组件**

#### **表 1. 机架机柜组件**

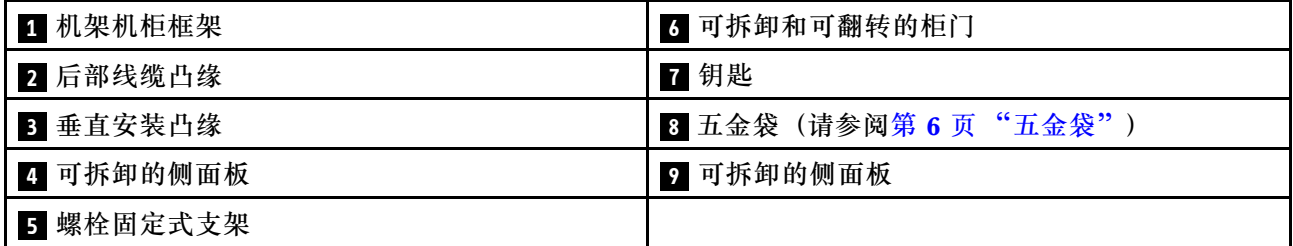

<span id="page-15-0"></span>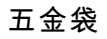

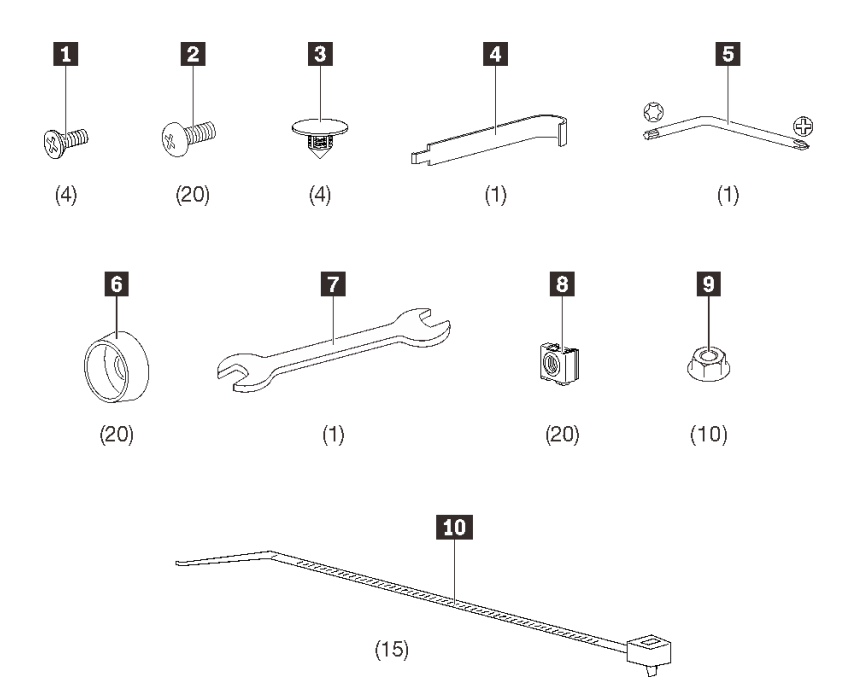

**图 3. 五金袋中的组件**

**表 2. 五金袋中的组件**

| 1 四颗 M5x12 螺钉     | 6 20 个塑料杯垫圈        |
|-------------------|--------------------|
| ┃ 2 20 颗 M6x16 螺钉 | ▌ 一把 13 毫米/14 毫米扳手 |
| ┃3 四个孔塞           | 3 20 颗锁紧螺母         |
| 4 一个锁紧螺母工具        | 9 十颗凸缘螺母           |
| 5 一把 T30/2 号十字扳手  | 10 15 根线缆扎带        |

## <span id="page-16-0"></span>**第 4 章 移动机架机柜**

**S037**

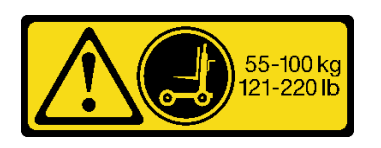

**警告:**

**此部件或单元的重量超过 55 千克(121.2 磅)。需要经过专门培训的人员和/或起重设备才能安全 抬起此部件或单元。**

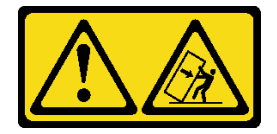

**注意 - 翻倒危险。**

**重要:**

- 本节中的任务需要两个以上的人员完成。
- 机柜容易翻倒。移动时应格外小心。

**警告:不遵守这些说明可能会导致设备损坏、人员重伤或死亡。**

移动机架机柜前,请完成以下步骤:

1. 用 13 毫米套筒扳手卸下用于固定机柜正面和背面螺栓固定式支架的螺钉。

<span id="page-17-0"></span>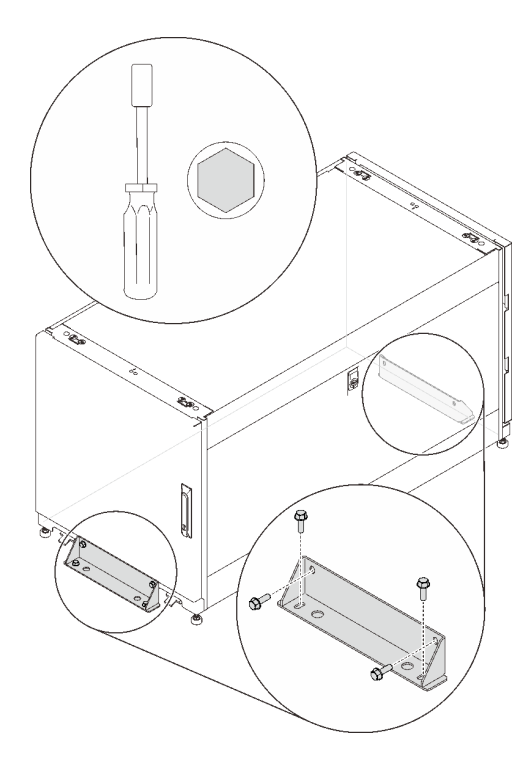

**图 4. 卸下螺栓固定式支架**

移动机柜时有两个可用的选件:

**脚轮**

**S037**

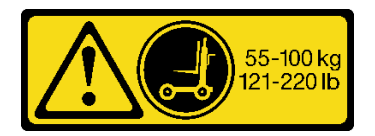

**警告:**

**此部件或单元的重量超过 55 千克(121.2 磅)。需要经过专门培训的人员和/或起重设备才能安全 抬起此部件或单元。**

完成以下步骤以将机柜提升并移动到指定位置:

步骤 1. 从机柜随附的包装箱中取出斜面,然后将这些斜面安装在托板的前面。

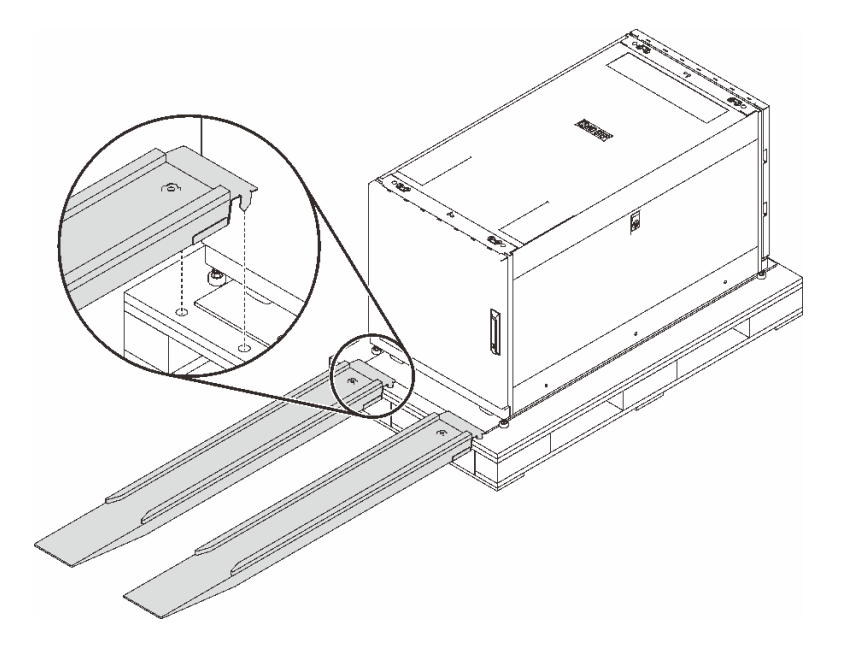

#### **图 5. 安装斜面**

步骤 2.确保调平脚朝上。如果不是,请在其中一个调平脚上方的螺钉中插入 13 毫米开口扳手,并 逆时针旋转扳手直到调平脚不再与地板紧密接触。然后,对其他三个调平脚重复此过程。

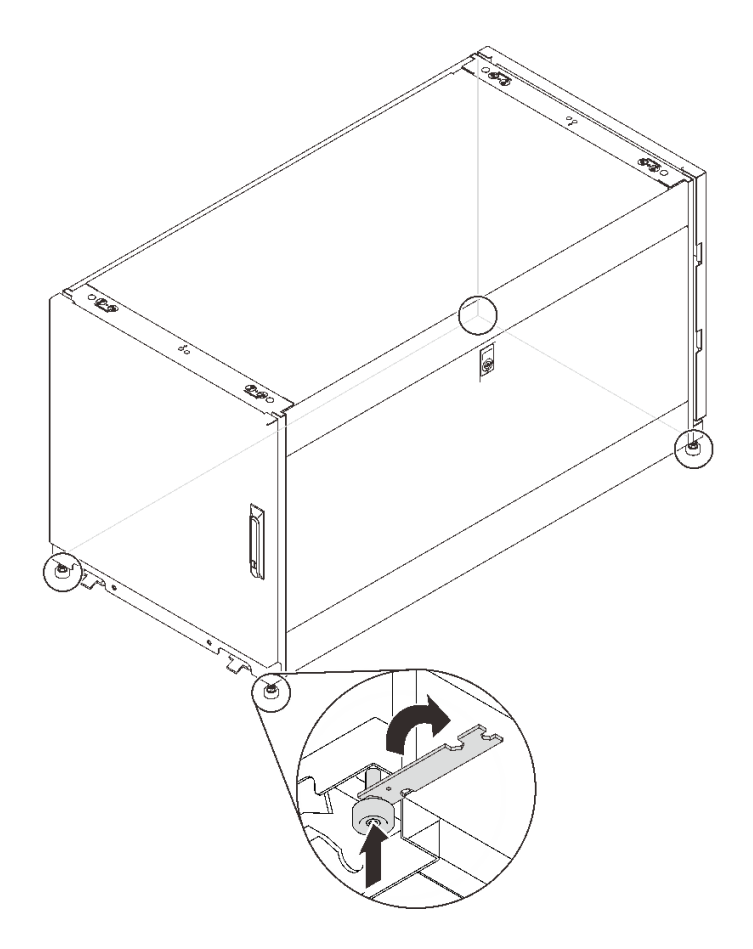

**图 6. 调整机架机柜调平脚**

步骤 3. 从前面或后面推动机柜,直至其到达指定位置。

<span id="page-20-0"></span>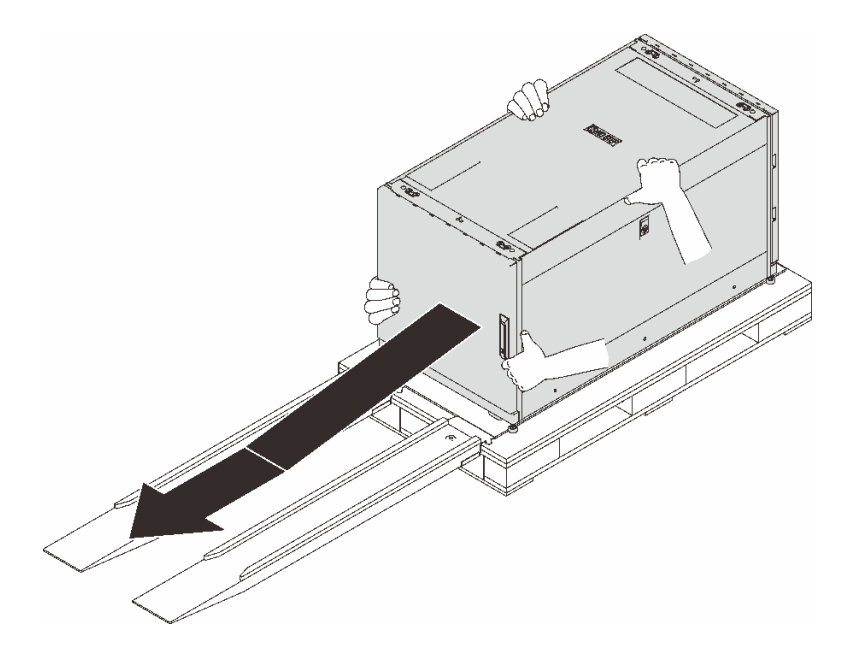

**图 7. 将机柜从托板上滑下**

**注:**

- 将机柜从斜面上滑下时,确保由两个以上的人员搬运机柜。
- 请勿站在机架的运动路径中。

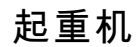

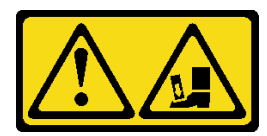

**注意** – **跌落危险。**

完成以下步骤以将机柜提升并移动到指定位置:

步骤 1. 从机柜框架顶部的四个角取出四个孔塞。

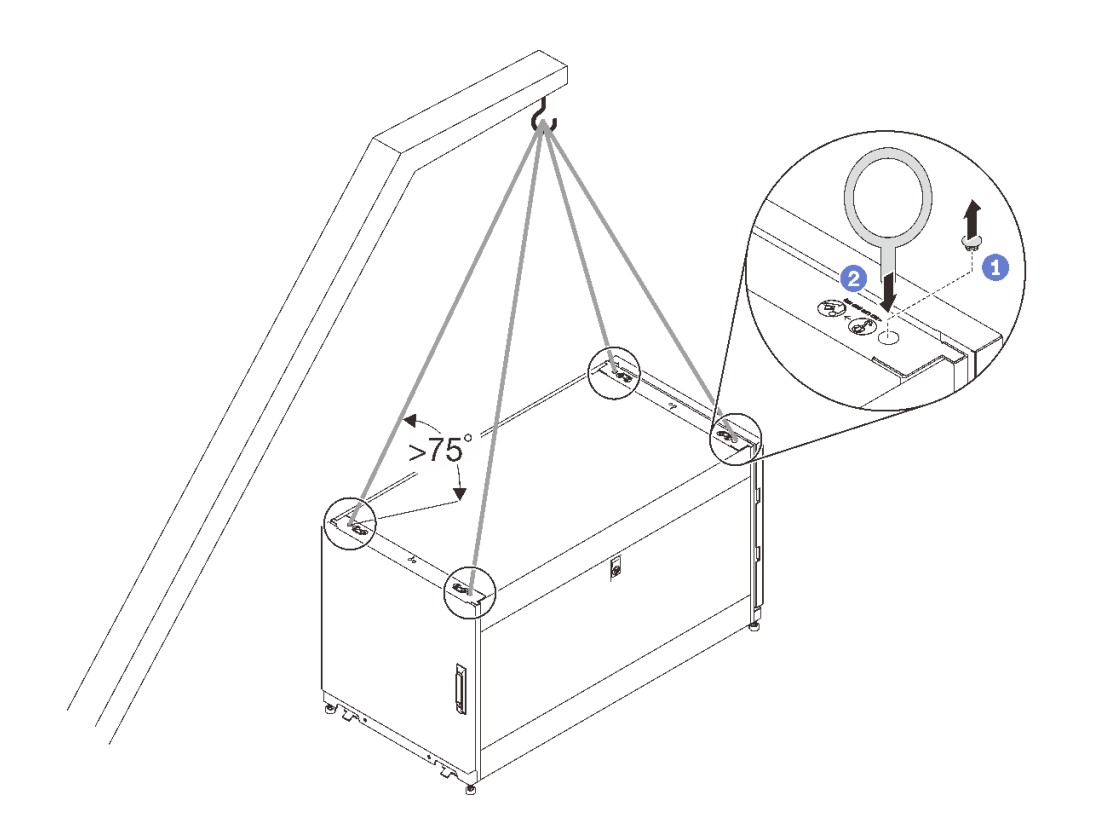

**图 8. 吊起机架机柜**

步骤 2. 在每个孔中安装一颗 M10 吊环螺栓,并确保它们牢固地连接到机柜。

步骤 3. 将四颗吊环螺栓连接到起重机的挂钩上,并确保绳索长度允许形成大于 75˚ 的角度。

步骤 4. 吊起机柜并将其放置到指定位置。

将机柜移动到指定位置后,完成以下步骤:

1. 确保调平脚朝下并紧密接触地面。如果不是,请在其中一个调平脚上方的螺钉中插入 13 毫米 开口扳手,并顺时针旋转扳手直到调平脚与地板紧密接触。

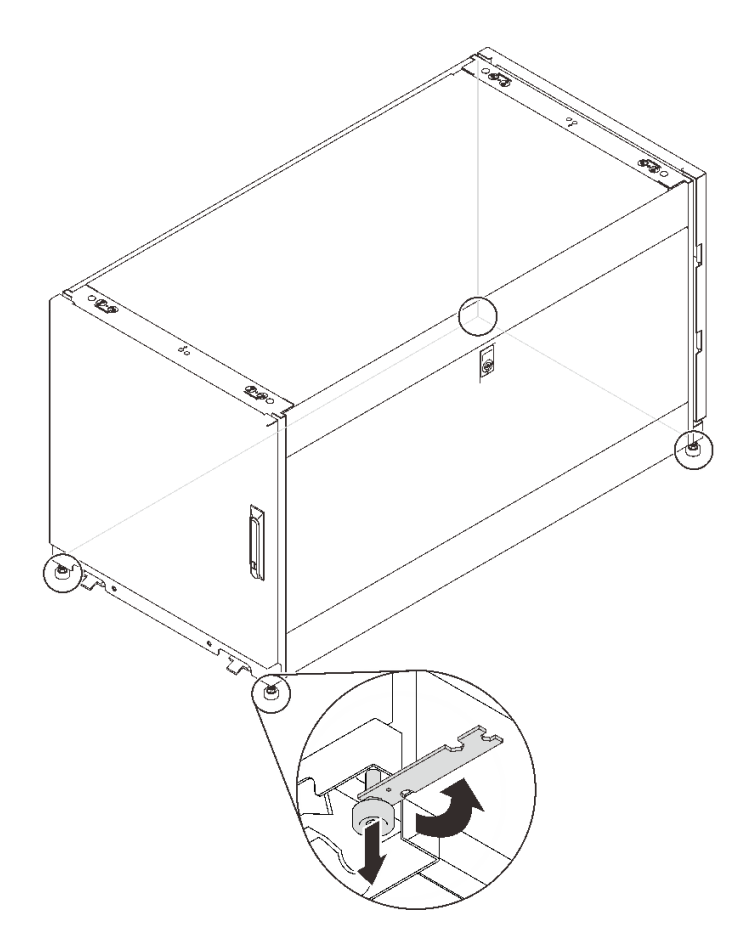

**图 9. 调整机架机柜调平脚**

2. 对另外三个调平脚重复相同的过程,直到机柜调整到平衡状态。为确保机柜平衡,请轻轻推动 机柜并确保其不会晃动或倾斜。

**注:**如果地板略微不平,则可通过调平脚实现稳固的底座,但无法弥补严重倾斜的表面。 3. 连接接地线缆。

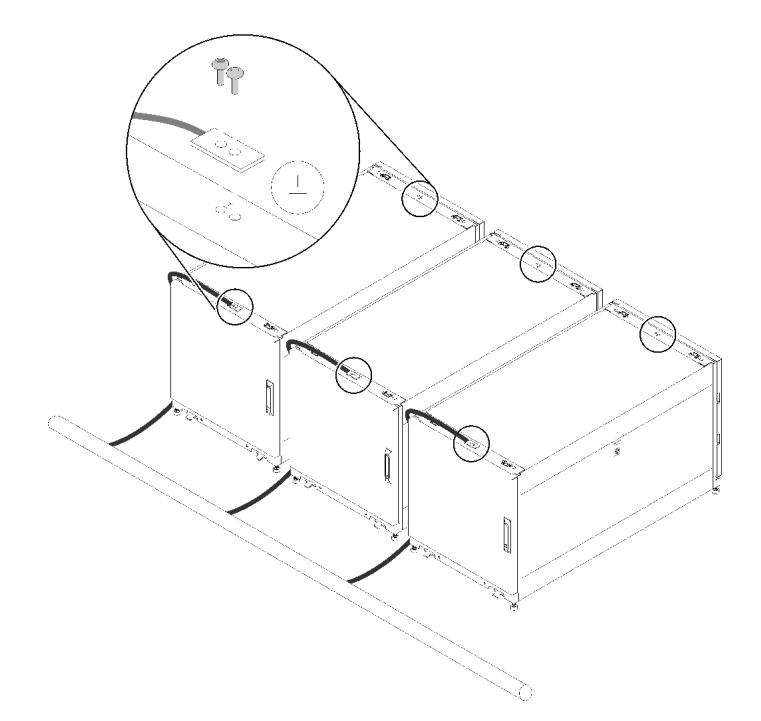

**图 10. 连接接地线缆**

4. 为了将机柜固定在地面上,可以重新安装先前卸下的螺栓固定式支架。

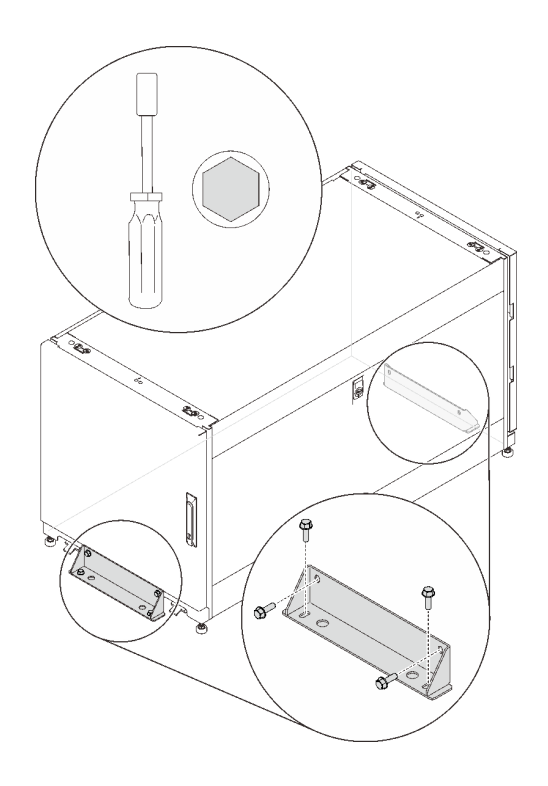

**图 11. 安装螺栓固定式支架**

## <span id="page-24-0"></span>**第 5 章 理线**

请参阅本节以了解如何为机架机柜理线。

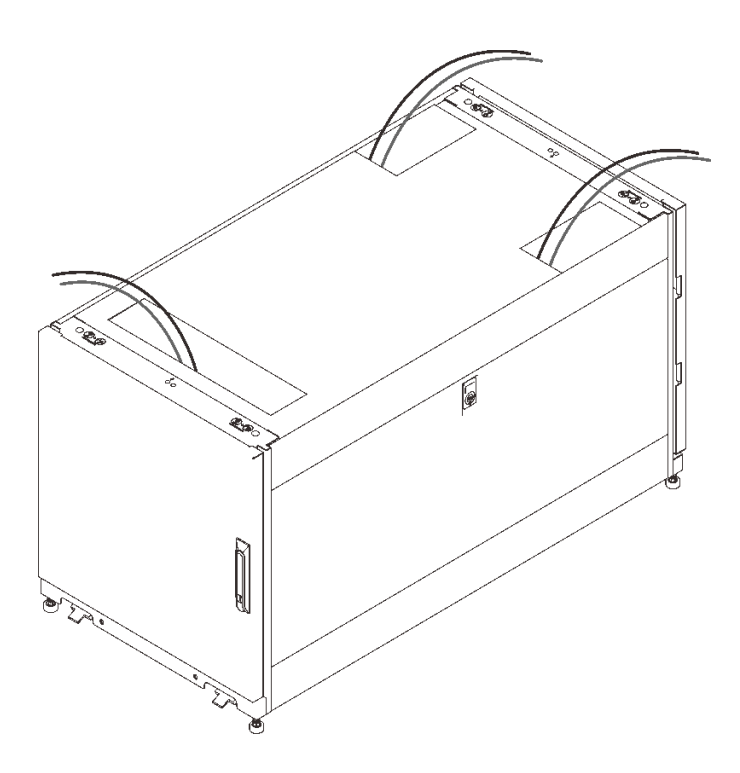

**图 12. 理线**

如图所示,将连接到服务器的线缆从顶孔中引出机柜。如有必要,请使用五金袋中随附的扎带将 线缆固定。

## <span id="page-26-0"></span>**第 6 章 拆下、安装和改装硬件**

请参阅本节以了解如何更换和改装硬件。

### **安装导轨套件和理线设备**

按照本节中的说明将导轨套件安装到机架机柜。

要安装正确的导轨套件和理线设备,请参阅与您计划安装到机架机柜中的服务器相对应的以下链 接:

- SE350
	- E1 机柜:

[https://thinksystem.lenovofiles.com/help/topic/SE350/Toolless\\_slide\\_rail\\_kit.pdf](https://thinksystem.lenovofiles.com/help/topic/SE350/Toolless_slide_rail_kit.pdf) 和 [https://thinksystem.lenovofiles.com/help/topic/SE350/Toolless\\_slide\\_rail\\_kit\\_CMA.pdf](https://thinksystem.lenovofiles.com/help/topic/SE350/Toolless_slide_rail_kit_CMA.pdf) 或 [https://thinksystem.lenovofiles.com/help/topic/SE350/thinksystem\\_toolless\\_friction\\_rail\\_v](https://thinksystem.lenovofiles.com/help/topic/SE350/thinksystem_toolless_friction_rail_v2.pdf) [2.pdf](https://thinksystem.lenovofiles.com/help/topic/SE350/thinksystem_toolless_friction_rail_v2.pdf)

– E2 机柜:

[https://thinksystem.lenovofiles.com/help/topic/SE350/ThinkSystem\\_E2\\_enclosure\\_short\\_](https://thinksystem.lenovofiles.com/help/topic/SE350/ThinkSystem_E2_enclosure_short_rail_kit.pdf) rail kit.pdf 或

[https://thinksystem.lenovofiles.com/help/topic/SE350/thinksystem\\_friction\\_2post\\_rail\\_ki](https://thinksystem.lenovofiles.com/help/topic/SE350/thinksystem_friction_2post_rail_kit.pdf) [t.pdf](https://thinksystem.lenovofiles.com/help/topic/SE350/thinksystem_friction_2post_rail_kit.pdf)

- SR530、SR550、SR570、SR590、SR630、SR650 和 SR670:
	- [https://thinksystem.lenovofiles.com/help/topic/7X07/cable\\_management\\_arm.pdf](https://thinksystem.lenovofiles.com/help/topic/7X07/rack_install_guide1.pdf) 和 [https://thinksystem.lenovofiles.com/help/topic/7X07/cma\\_installation\\_guide.pdf](https://thinksystem.lenovofiles.com/help/topic/7X07/cma_installation_guide.pdf) 或
	- [https://thinksystem.lenovofiles.com/help/topic/7X07/rack\\_install\\_guide2.pdf](https://thinksystem.lenovofiles.com/help/topic/7X07/rack_install_guide2.pdf)
- SR250:

[https://thinksystem.lenovofiles.com/help/topic/SE350/thinksystem\\_friction\\_2post\\_rail\\_kit.pdf](https://thinksystem.lenovofiles.com/help/topic/SE350/thinksystem_friction_2post_rail_kit.pdf)

• SD530:

[https://thinksystem.lenovofiles.com/help/topic/7X21/rack\\_installation\\_guide.pdf](https://thinksystem.lenovofiles.com/help/topic/7X21/rack_installation_guide.pdf) [https://thinksystem.lenovofiles.com/help/topic/7X21/universal\\_kit.pdf](https://thinksystem.lenovofiles.com/help/topic/7X21/universal_kit.pdf) [https://thinksystem.lenovofiles.com/help/topic/7X21/rack\\_installation\\_guide.pdf](https://thinksystem.lenovofiles.com/help/topic/7X21/cable_management_arm.pdf)

• ST250:

[https://thinksystem.lenovofiles.com/help/topic/7Y45/ST50\\_ST250\\_tower\\_to\\_rack.pdf](https://thinksystem.lenovofiles.com/help/topic/7Y45/ST50_ST250_tower_to_rack.pdf)

• ST550:

[https://thinksystem.lenovofiles.com/help/topic/7X09/conversion\\_kit\\_guide.pdf](https://thinksystem.lenovofiles.com/help/topic/7X09/conversion_kit_guide.pdf)

## **卸下和安装侧面板**

按照本节中的说明卸下和安装侧面板。

## <span id="page-27-0"></span>**卸下侧面板**

完成以下步骤卸下侧面板。

步骤 1. 取出机柜随附的钥匙。

步骤 2. 将机架机柜随附的钥匙插入侧面板上的钥匙孔,然后顺时针旋转以解锁面板。

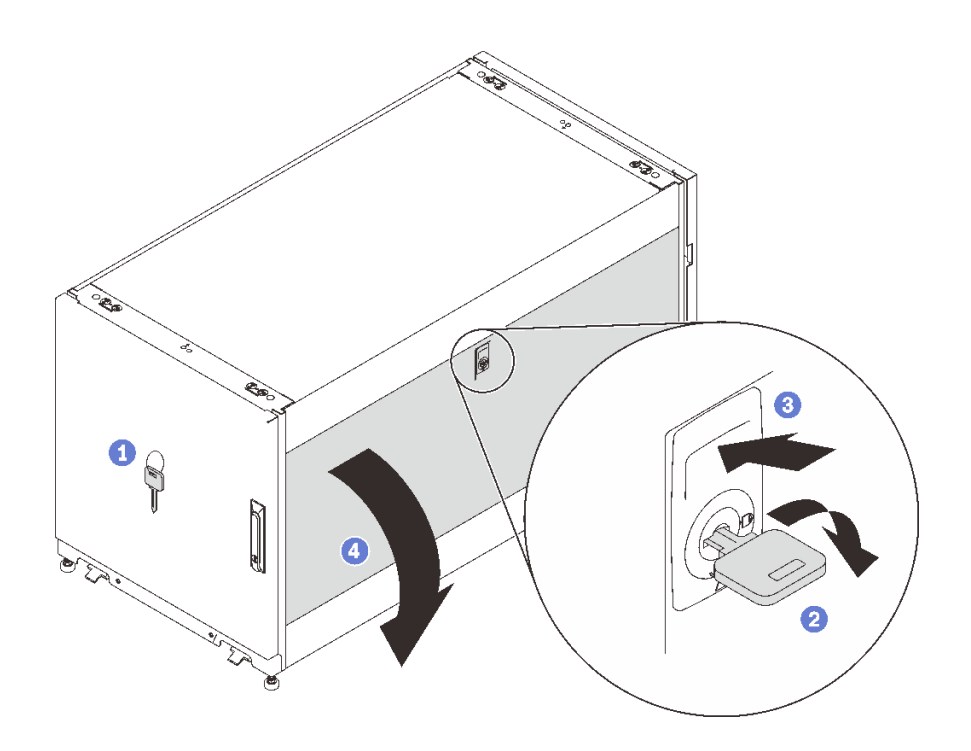

#### **图 13. 卸下侧面板**

步骤 3. 按压钥匙孔上方的滑锁以松开侧面板。

步骤 4. 旋转面板顶部使其脱离机柜框架以将其卸下。

### **安装侧面板**

完成以下步骤以安装侧面板。

步骤 1. 将面板的底部与机柜框架底部的插槽对齐,然后将面板的顶部朝机柜框架方向旋转。

<span id="page-28-0"></span>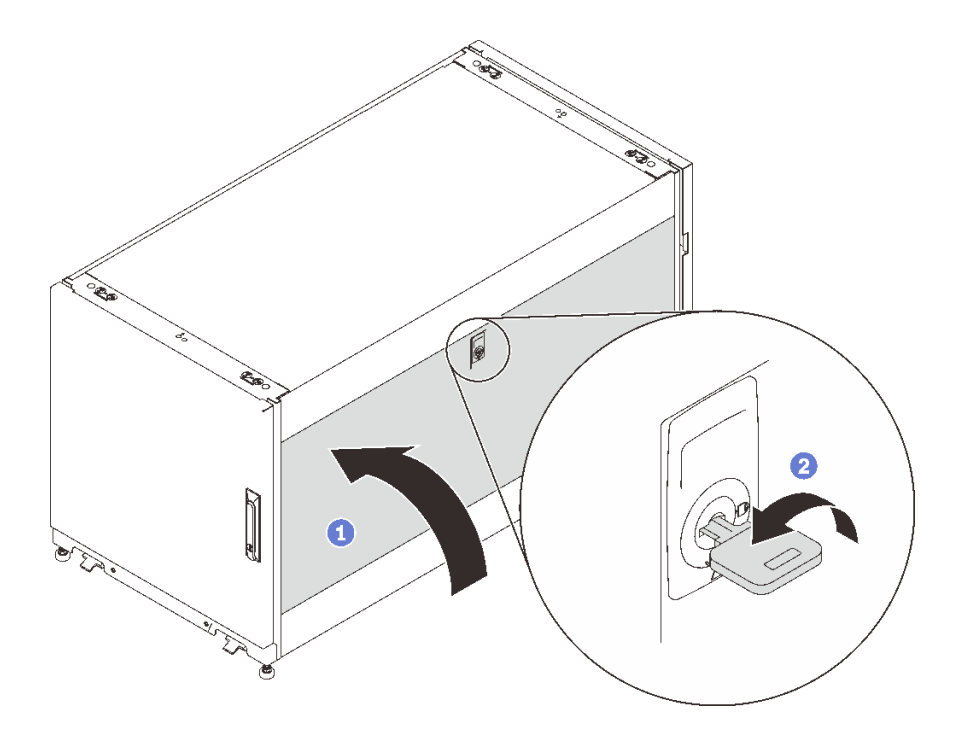

**图 14. 安装侧面板**

步骤 2. 插入钥匙,然后逆时针旋转以将面板固定到机柜框架上。

### **卸下、安装和翻转柜门**

按照本节中的说明卸下、安装和翻转柜门。

### **卸下柜门**

按照本节中的说明卸下机柜门。

**注:**为了安全起见,此任务必须由两人完成。

卸下柜门之前:

- 1. 如有必要,插入钥匙并顺时针旋转以解锁柜门。
- 2. 顺时针上拉把手的下端;然后,打开柜门。

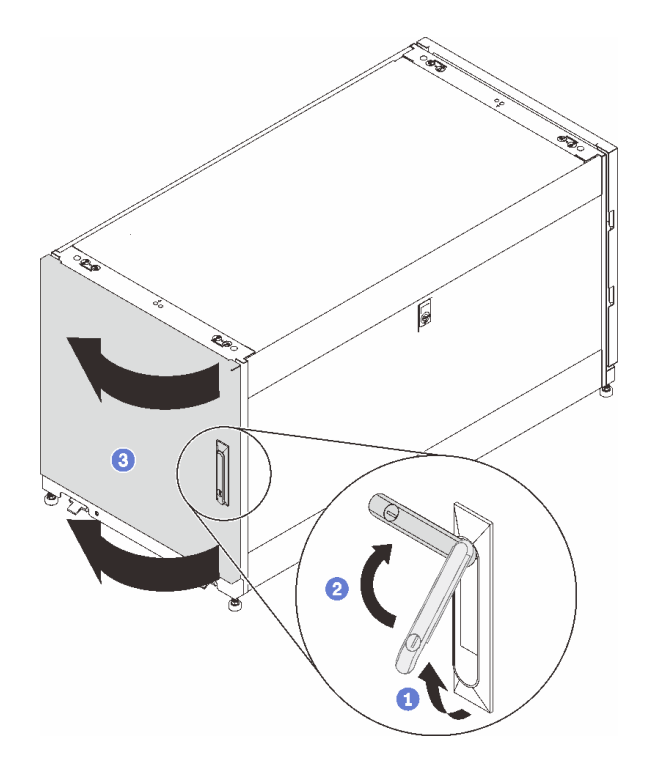

**图 15. 打开柜门**

3. 断开接地线。

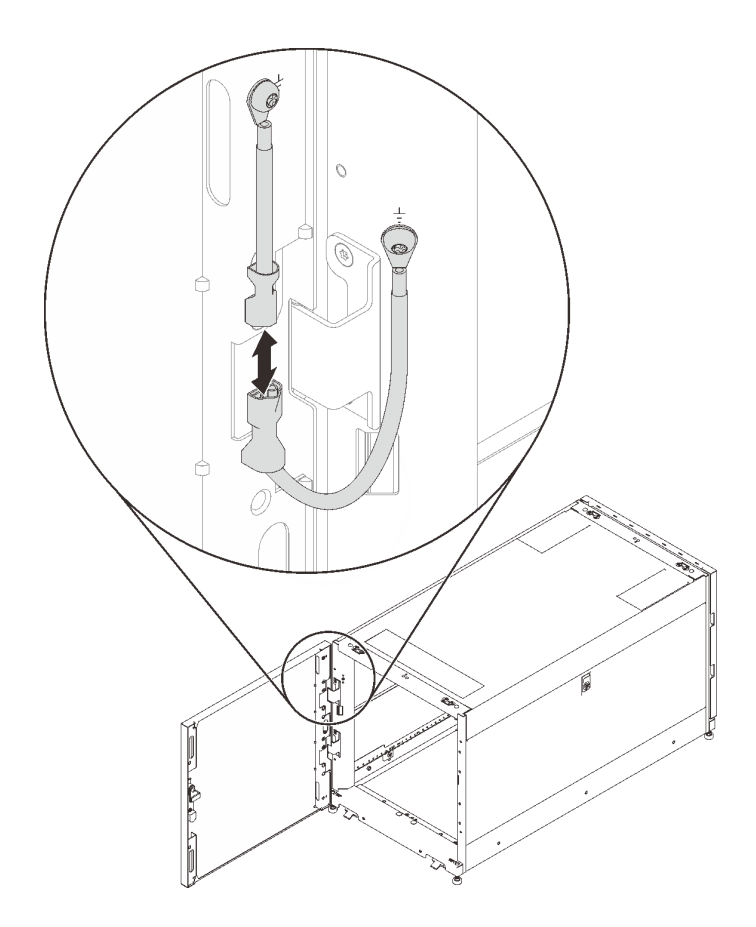

**图 16. 断开接地线**

完成以下步骤以卸下柜门:

步骤 1. 抬起柜门使铰链脱开,然后将柜门从机柜框架上卸下。

<span id="page-31-0"></span>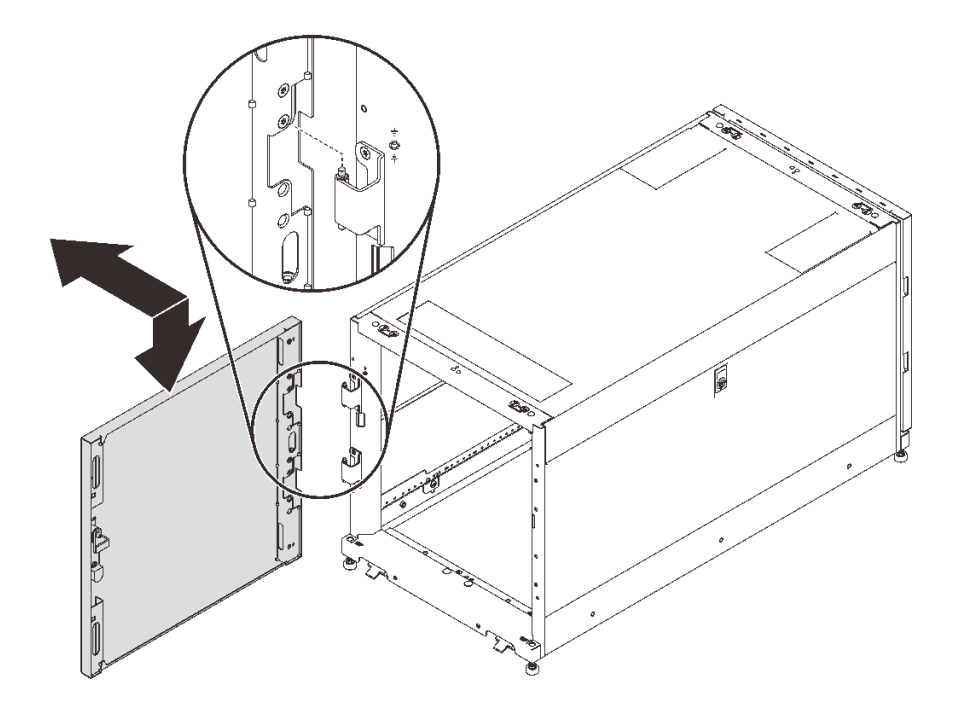

**图 17. 脱开柜门铰链**

## **安装柜门**

按照本节中的说明安装机柜门。

**注:**为了安全起见,此任务必须由两人完成。

完成以下步骤以安装柜门:

步骤 1. 将柜门上的支架对准机柜框架上的铰链,然后放低柜门,直至将其固定到机柜框架上。

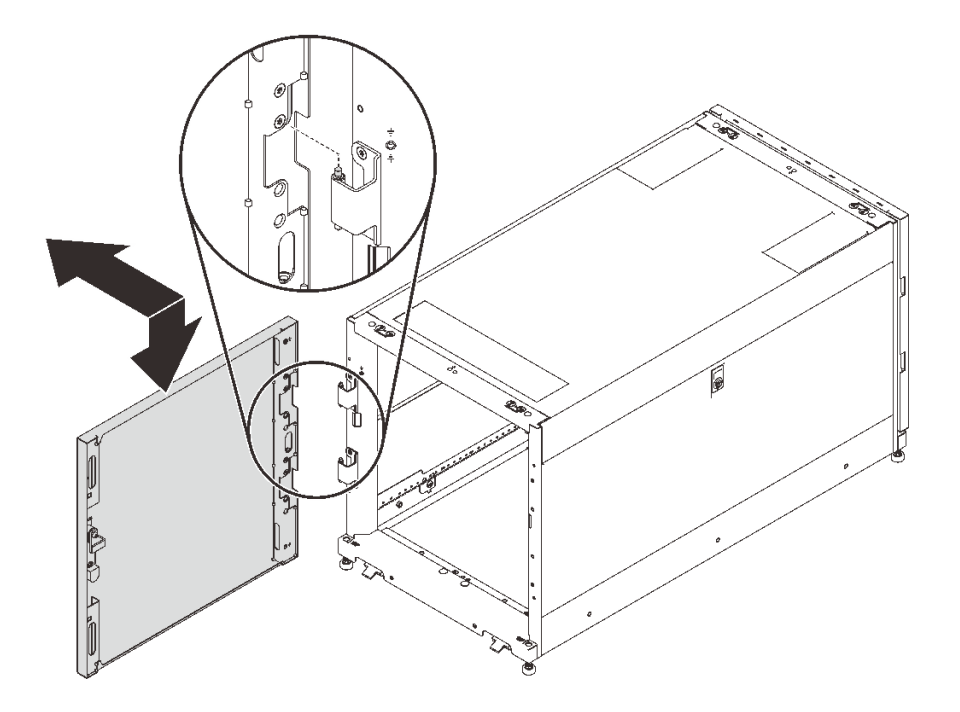

**图 18. 安装柜门**

安装柜门之后:

1. 连接接地线。

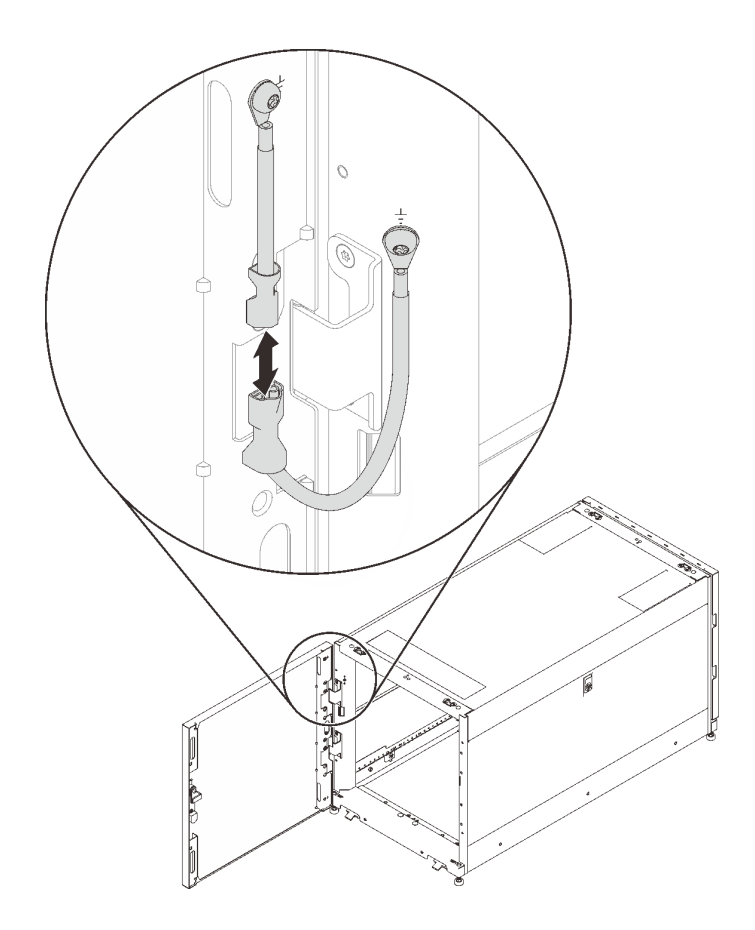

**图 19. 连接接地线**

2. 关闭机柜门,然后逆时针旋转柜门把手以将其固定。

<span id="page-34-0"></span>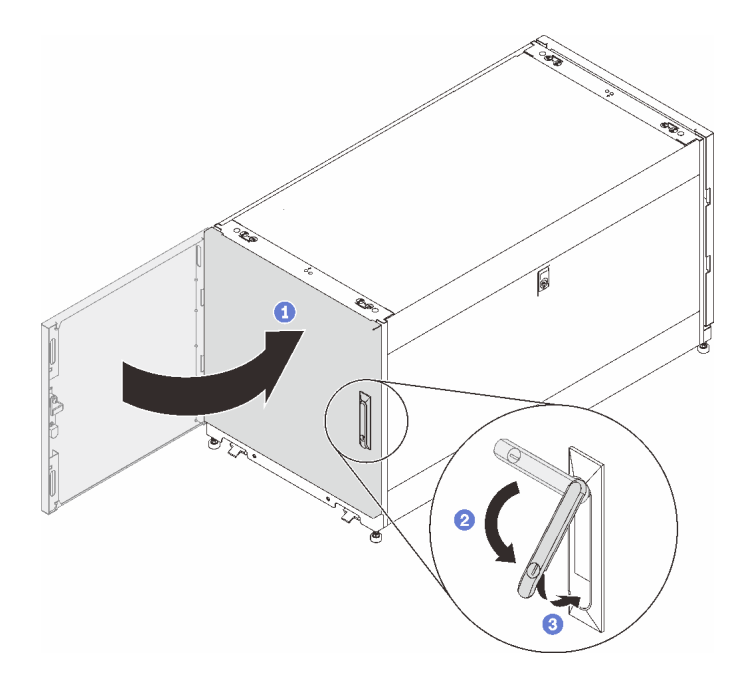

**图 20. 关闭机柜门**

3. 如有必要,插入钥匙并逆时针旋转以锁定柜门。

### **翻转柜门**

此机柜的两扇门均可翻转。按照本节中的说明翻转机柜门。

**注:**为了安全起见,此任务必须由两人完成。

在翻转柜门之前:

1. 如有必要,插入钥匙并顺时针旋转以解锁柜门。

2. 顺时针上拉把手的下端;然后,打开柜门。

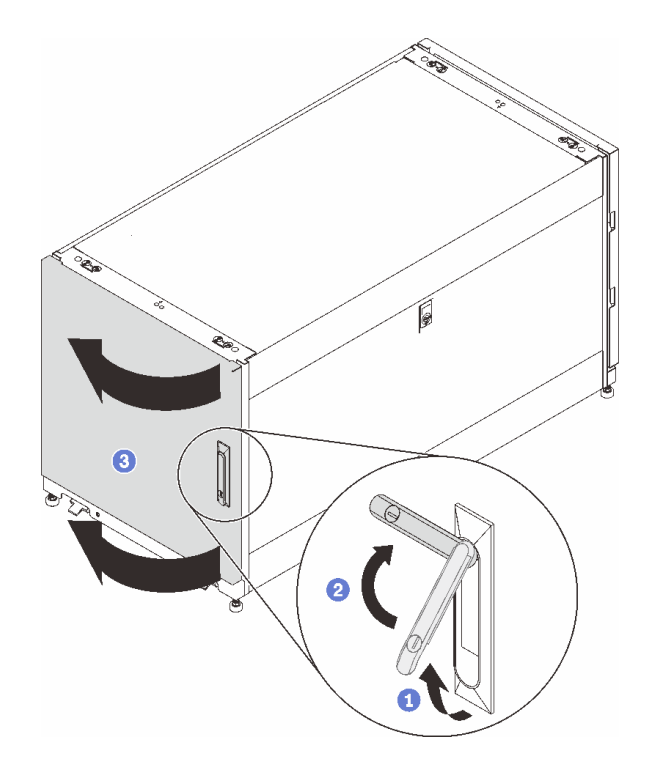

**图 21. 打开柜门**

完成以下步骤以翻转柜门:

步骤 1. 拔下并移开接地线缆。

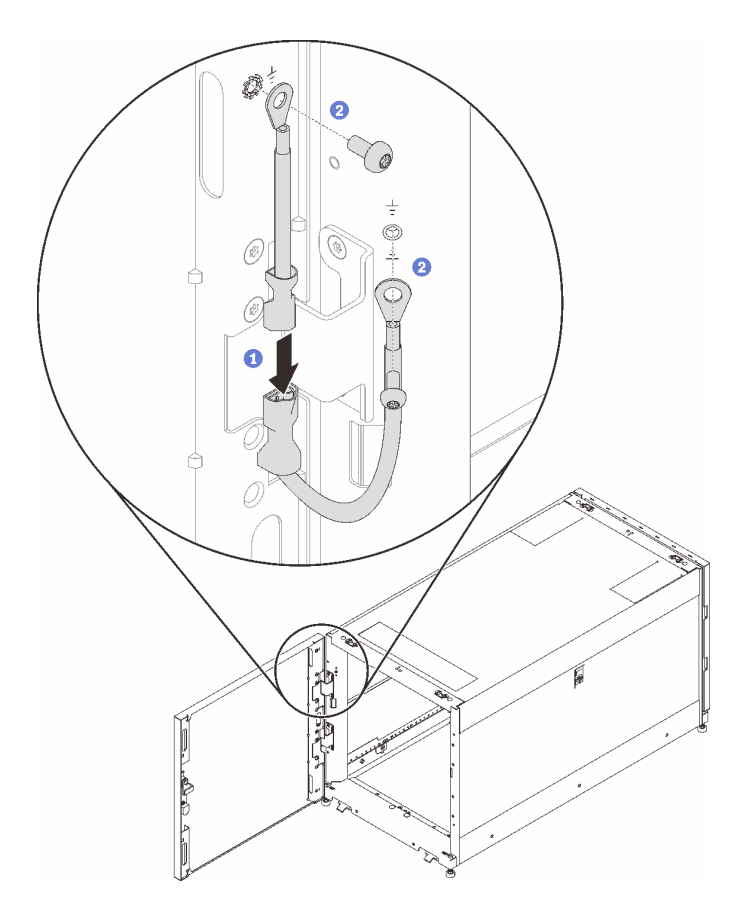

**图 22. 移开接地线缆**

步骤 2. 抬起柜门使铰链脱开,然后将柜门从机柜框架上卸下。

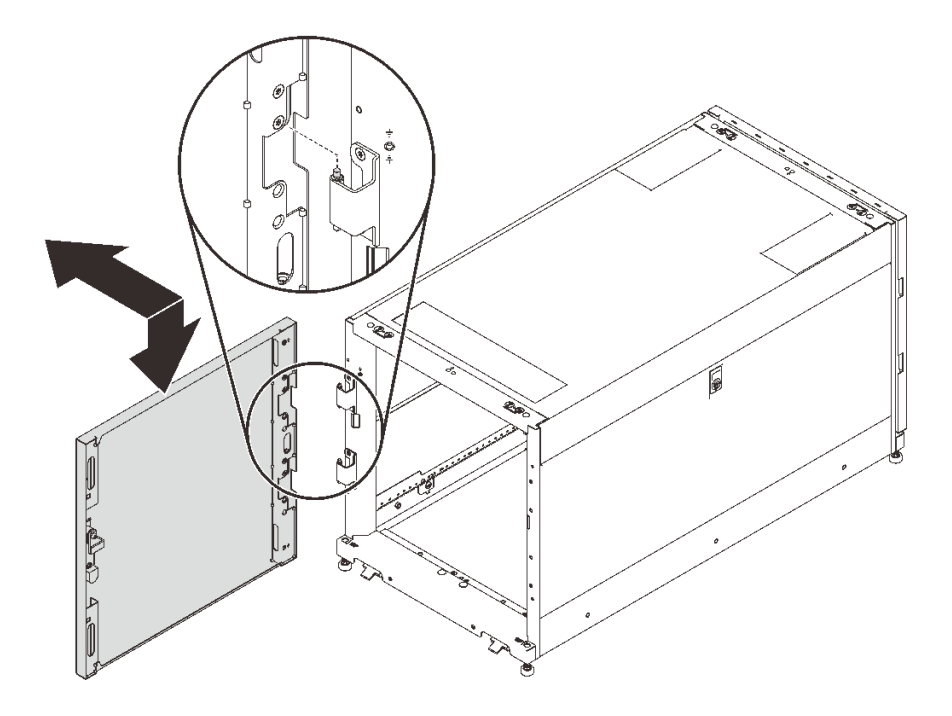

**图 23. 脱开柜门铰链**

步骤 3. 从机柜框架上卸下铰链;然后使铰链旋转 180 度,并将它们安装到框架的另一侧。

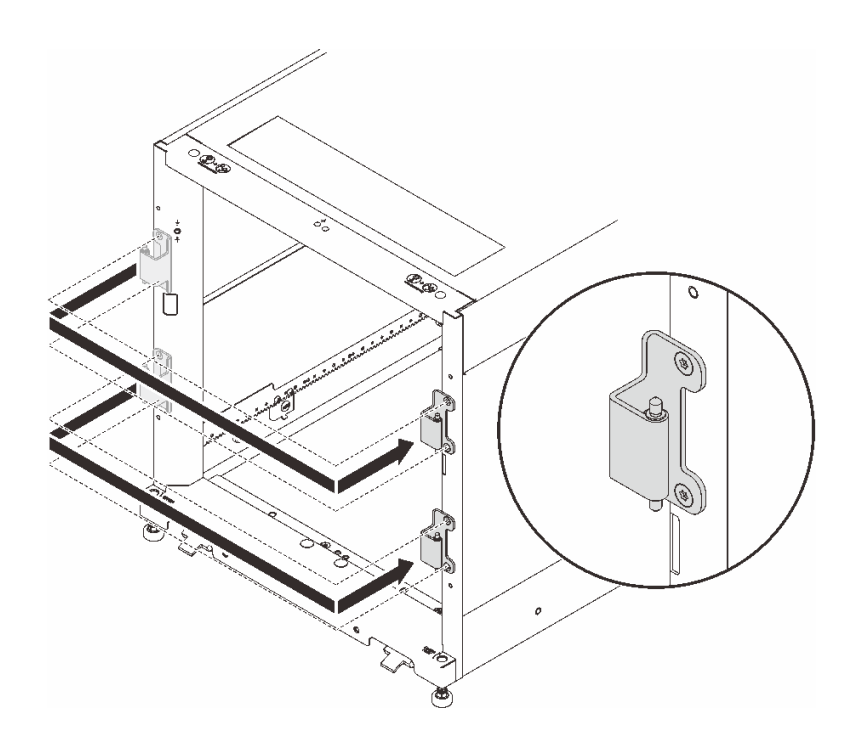

#### **图 24. 改装机柜框架铰链**

步骤 4. 如果机柜随附柜门位置监控设备,请完成以下步骤以卸下并重新安装这些设备。 a. 卸下将柜门位置监控设备固定到机柜框架上的两颗螺钉。

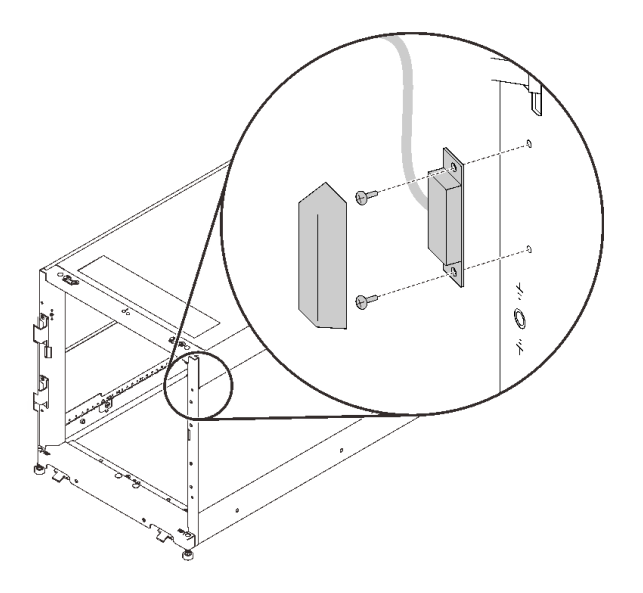

**图 25. 卸下柜门位置监控设备**

b. 将设备安装到机柜框架另一侧的等效位置。

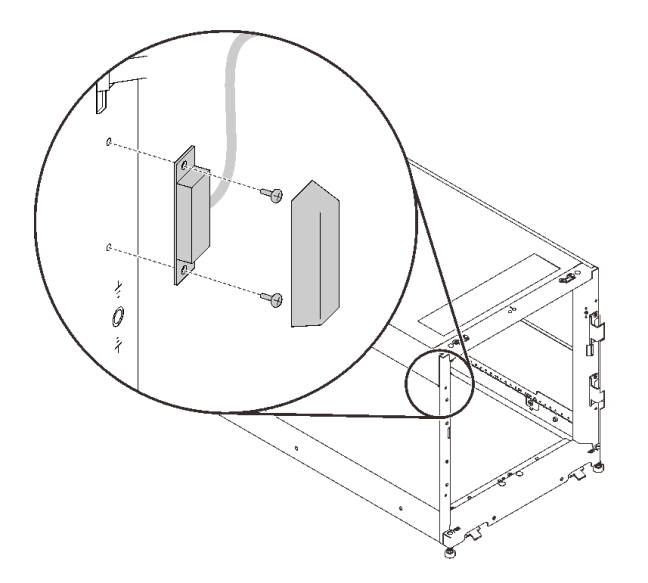

**图 26. 卸下柜门位置监控设备**

c. 从柜门上卸下设备,然后将其安装到柜门另一侧的等效位置。

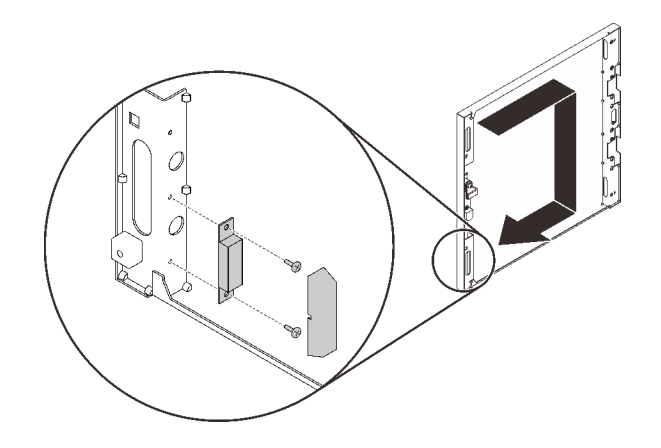

**图 27. 卸下柜门位置监控设备**

步骤 5. 从柜门上卸下两个支架;然后,将支架安装到原孔正下方的孔中。

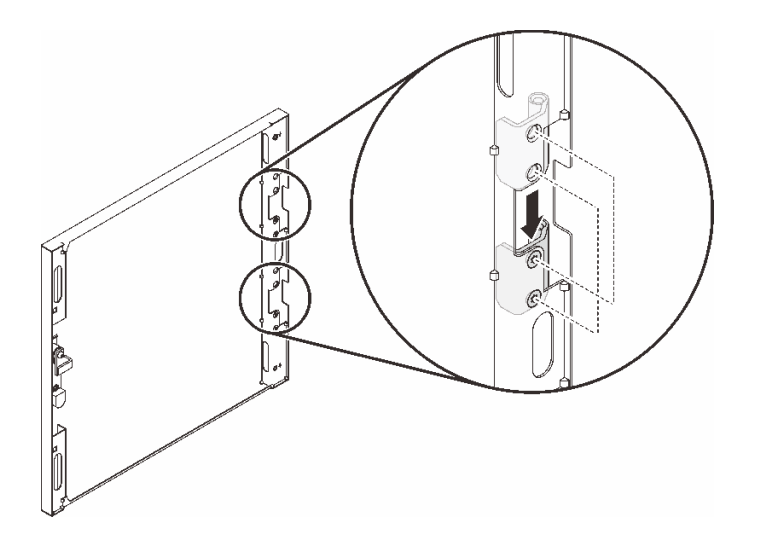

**图 28. 改装柜门铰链**

步骤 6. 卸下将把手固定在柜门上的螺钉;然后,将柜门旋转 180 度,同时将把手保持在原始方 向,并用螺钉将把手固定到柜门上。

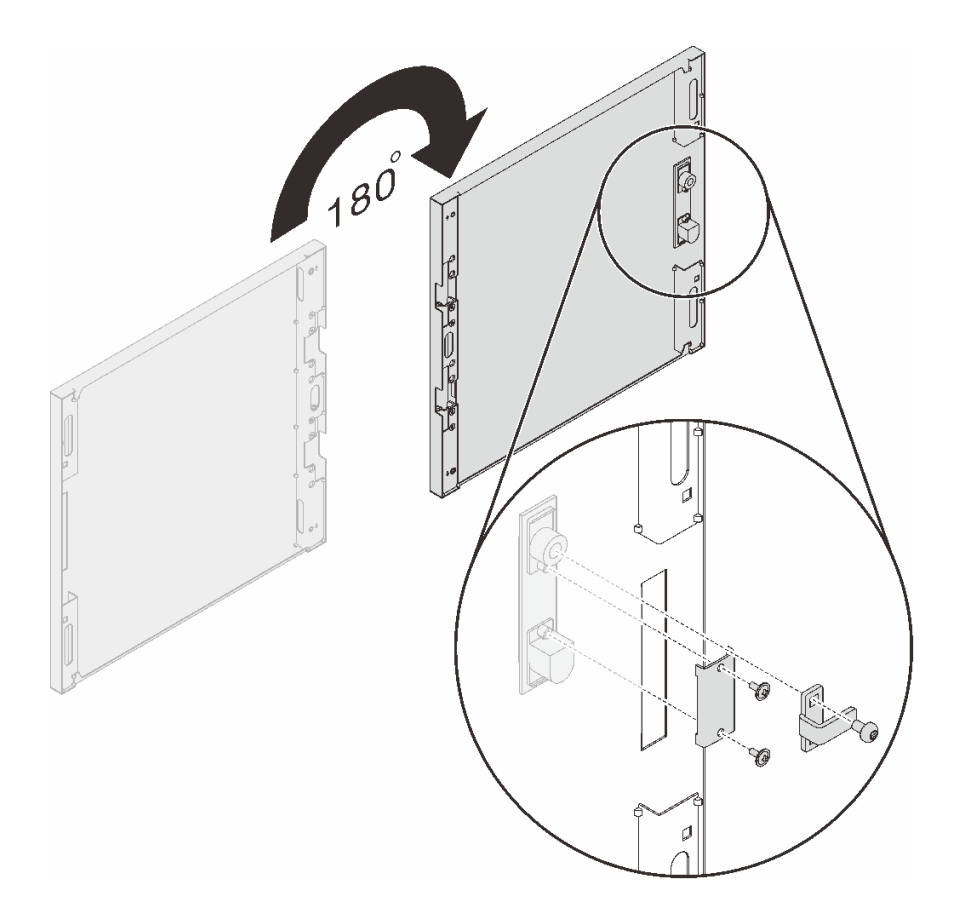

**图 29. 改装柜门把手**

步骤 7. 将柜门上的支架对准机柜框架上的铰链,然后放低柜门,直至将其固定到机柜框架上。

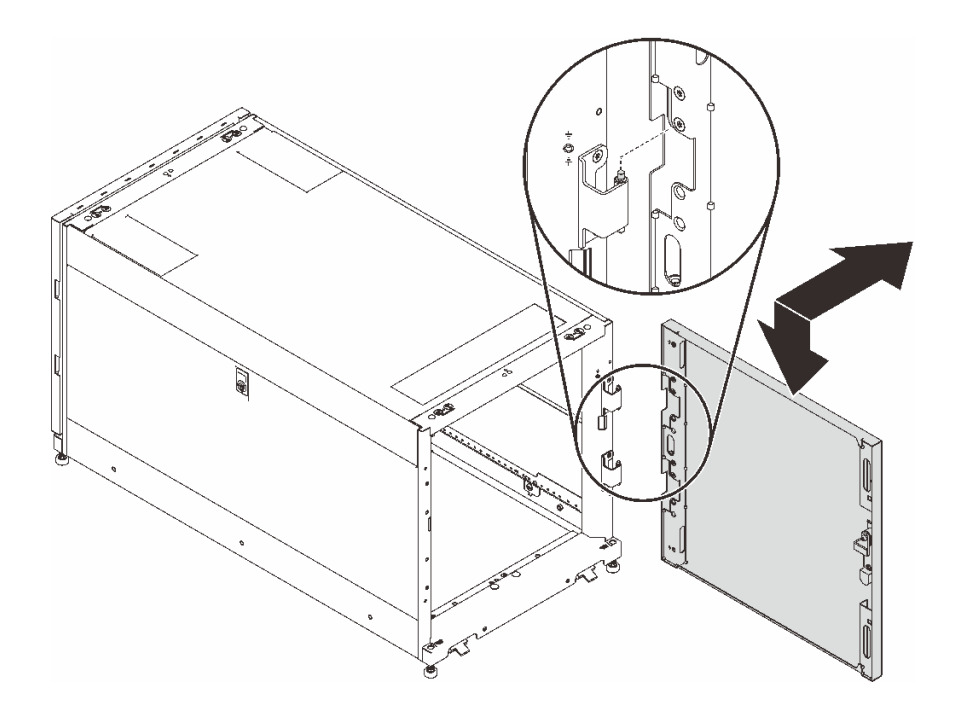

**图 30. 安装柜门**

在翻转柜门之后:

1. 安装并连接接地线缆。

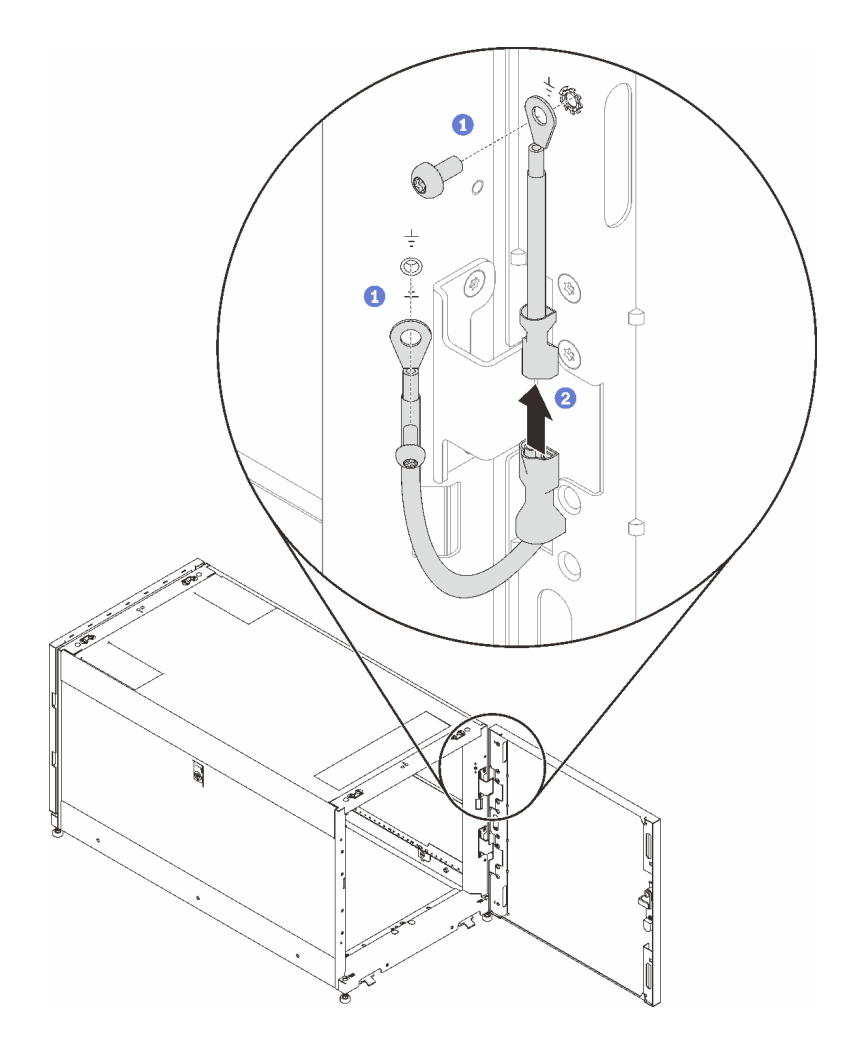

**图 31. 安装接地线缆**

2. 关闭机柜门,然后逆时针旋转柜门把手以将其固定。

<span id="page-43-0"></span>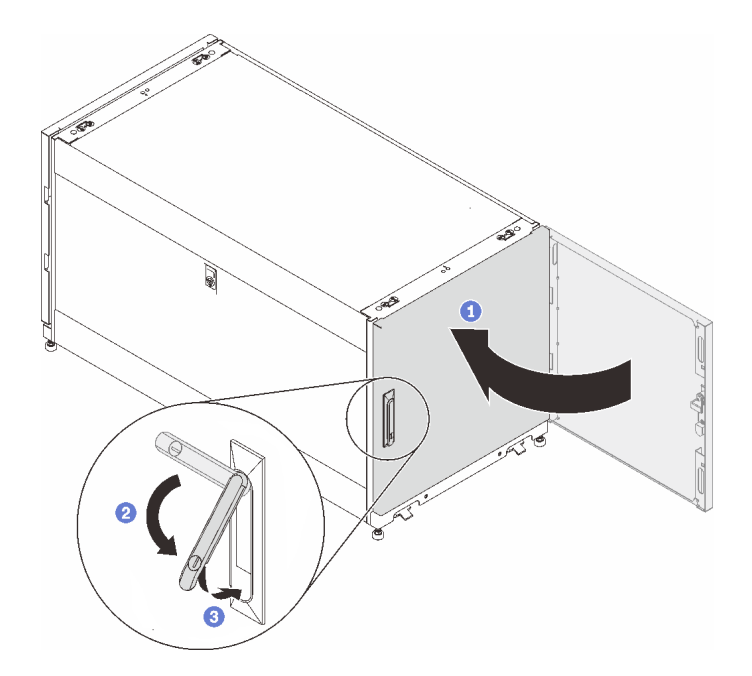

#### **图 32. 关闭机柜门**

3. 如有必要,插入钥匙并逆时针旋转以锁定柜门。

## **更换柜门位置监控设备**

请参阅本节以了解如何更换柜门位置监控设备。

某些机柜可能随附以下设备:

<span id="page-44-0"></span>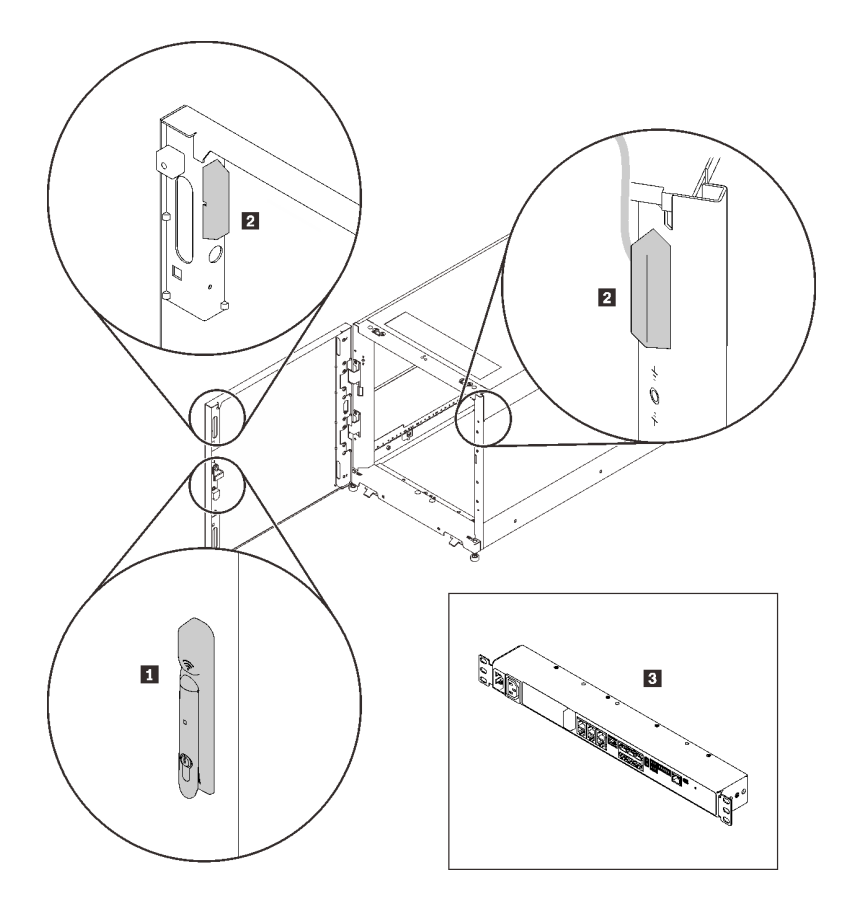

**图 33. 柜门位置监控设备**

- **1** 电子锁
- **2** 柜门位置监控磁铁和开关
- **3** 环境监控设备

在这种情况下,请按以下方式联系以获取有关这些设备的技术支持和服务。 • 电话号码:+86-400-810-1315(英文/中文)。服务时间:(UTC+8):

- **周一至周五:**08:15-18:00
- **周六:**09:00-17:00
- 电子邮件地址: [itbtech.support@schneider-electric.com](mailto: itbtech.support@schneider-electric.com)

• 服务网站: <https://www.schneider-electric.cn/zh/work/services/>

从 <https://www.apc.com> 的适用产品页面下载最新版本的《用户指南》。要查找产品页面,请在搜 索字段中输入部件号 (NBRK0250)。也可在 <https://www.se.com> 上找到文档: 在搜索字段中输 入部件号,然后在**产品信息**下选择**文档和软件**。

### **卸下柜门位置监控设备**

按照本节中的说明卸下柜门位置监控设备。

卸下柜门位置监控设备之前:

- 1. 如有必要,插入钥匙并顺时针旋转以解锁柜门。
- 2. 顺时针上拉把手的下端;然后,打开柜门。

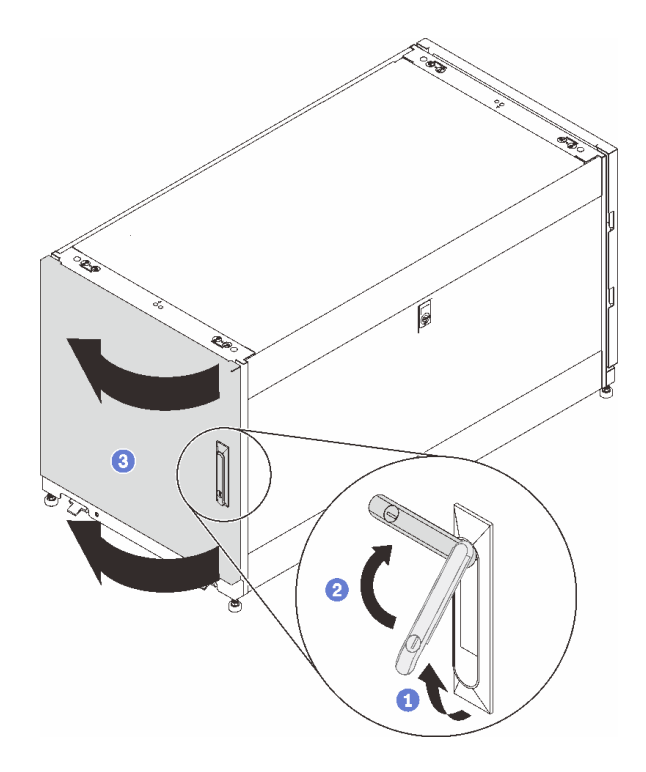

**图 34. 打开柜门**

完成以下步骤以卸下柜门位置监控设备:

步骤 1. 卸下将柜门位置监控设备固定到机柜框架上的两颗螺钉。

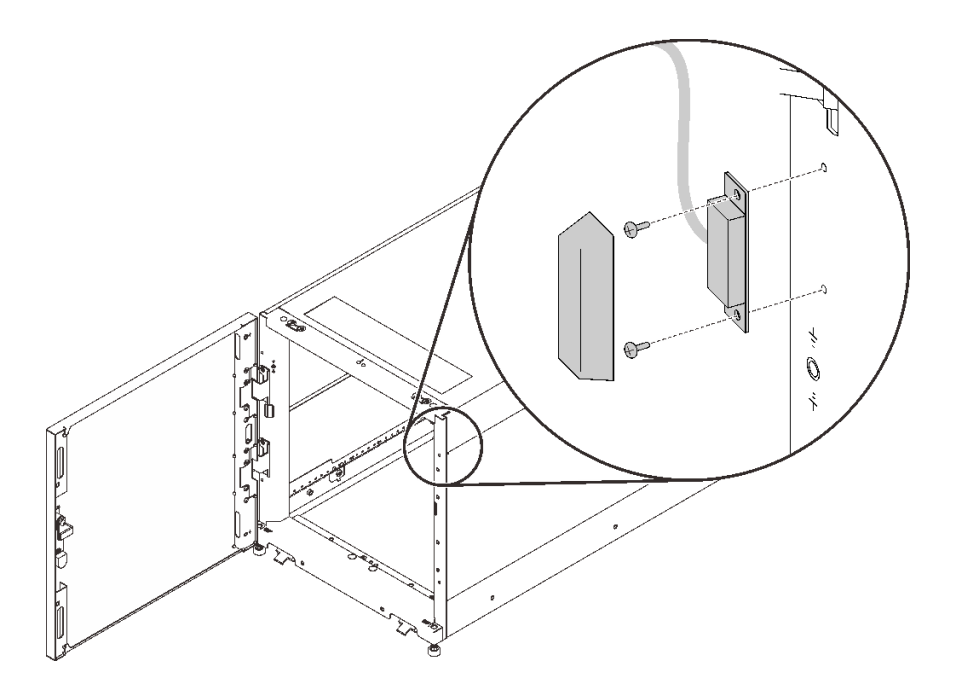

**图 35. 卸下柜门位置监控设备**

## <span id="page-46-0"></span>**安装柜门位置监控设备**

按照本节中的说明安装柜门位置监控设备。

完成以下步骤以安装柜门位置监控设备:

步骤 1. 用两颗螺钉将设备固定到机柜框架上。

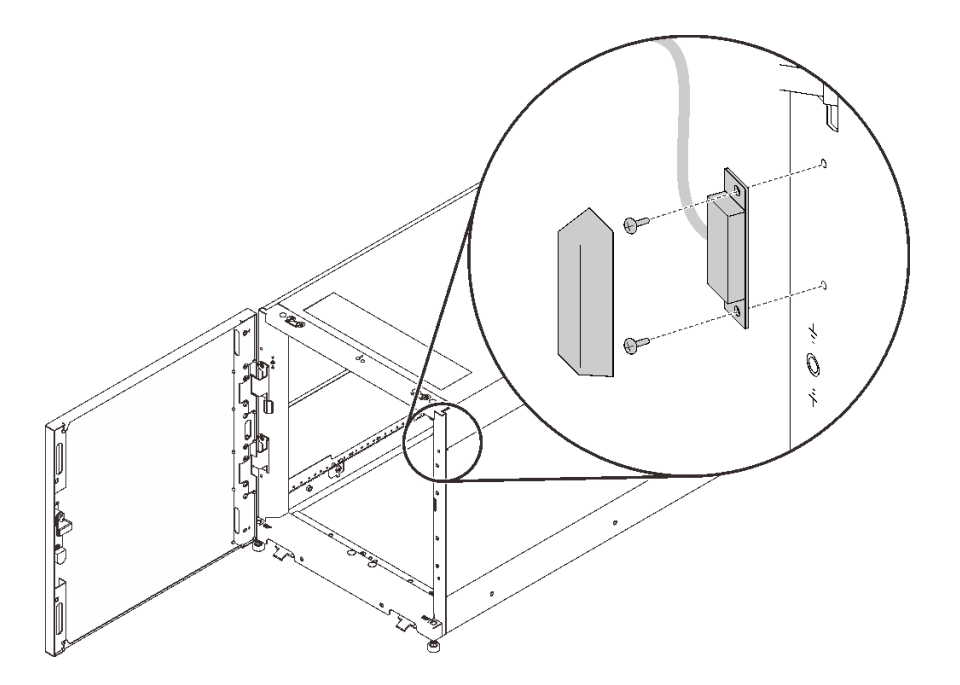

**图 36. 安装柜门位置监控设备**

安装柜门位置监控设备之后:

1. 关闭机柜门, 然后逆时针旋转柜门把手以将其固定。

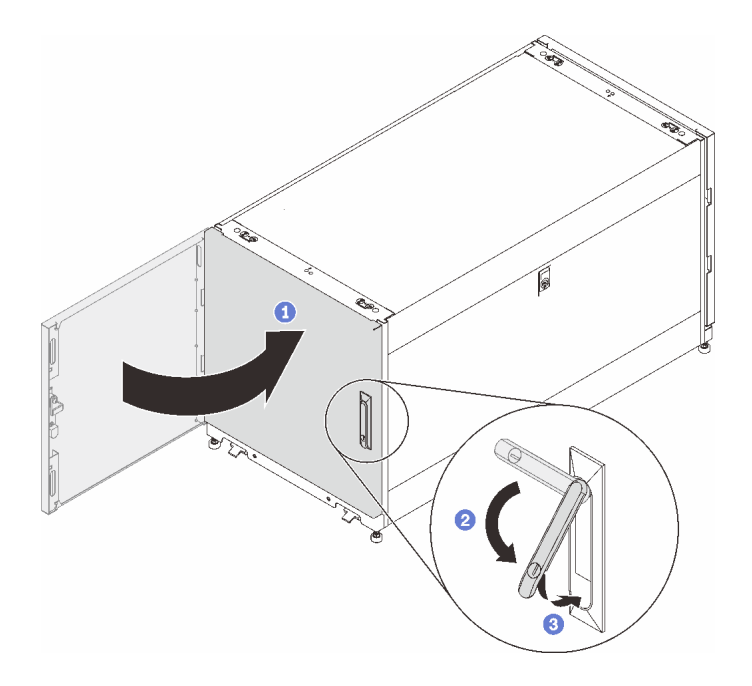

**图 37. 关闭机柜门**

2. 如有必要,插入钥匙并逆时针旋转以锁定柜门。

## <span id="page-48-0"></span>**附录 A 获取帮助和技术协助**

如果您需要帮助、服务或技术协助,或者只是希望获取关于 Lenovo 产品的更多信息, 那么将会发 现 Lenovo 提供了的多种资源来协助您。

万维网上的以下位置提供有关 Lenovo 系统、可选设备、服务和支持的最新信息:

#### <http://datacentersupport.lenovo.com>

**注:**本部分包含对 IBM 网站的引用以及关于如何获取服务的信息。 IBM 是 Lenovo 对于 ThinkSystem 的首选服务提供商。

#### **致电之前**

在致电之前,可执行几个步骤以尝试自行解决问题。如果您确定自己确实需要致电寻求帮助,请提 前收集技术服务人员所需的信息以便更快解决您的问题。

#### **尝试自行解决问题**

通过执行 Lenovo 在联机帮助或 Lenovo 产品文档中提供的故障诊断过程, 您可以在没有外部帮助 的情况下解决许多问题。Lenovo 产品文档还介绍了多种可执行的诊断测试。大多数系统、操作系 统和程序的文档均包含故障诊断步骤以及对错误消息和错误代码的说明。如果怀疑软件有问题,请 参阅操作系统或程序的文档。

可在以下位置找到 ThinkSystem 产品的产品文档:

**<http://thinksystem.lenovofiles.com/help/index.jsp>**

可执行以下步骤以尝试自行解决问题:

- 检查所有线缆以确保它们都已连接。
- 检查电源开关以确保系统和所有可选设备均已开启。
- 检查是否有经过更新的软件、固件和操作系统设备驱动程序适用于您的 Lenovo 产品。Lenovo 保修条款和条件声明 Lenovo 产品的所有者负责维护和更新产品的所有软件和固件(除非另有 维护合同涵盖此项)。如果软件升级中记载了问题的解决方案,则技术服务人员将要求您升级 软件和固件。
- 如果您在自己的环境中安装了新硬件或软件, 请查看 <http://www.lenovo.com/us/en/serverproven/> 以确保您的产品支持该硬件和软件。
- 访问 <http://datacentersupport.lenovo.com> 并检查是否有可帮助您解决问题的信息。
	- 查看 Lenovo 论坛 ([https://forums.lenovo.com/t5/Datacenter-Systems/ct-p/sv\\_eg](https://forums.lenovo.com/t5/Datacenter-Systems/ct-p/sv_eg)) 以了 解是否其他人遇到过类似问题。

通过执行 Lenovo 在联机帮助或 Lenovo 产品文档中提供的故障诊断过程, 您可以在没有外部帮助 的情况下解决许多问题。Lenovo 产品文档还介绍了多种可执行的诊断测试。大多数系统、操作系 统和程序的文档均包含故障诊断步骤以及对错误消息和错误代码的说明。如果怀疑软件有问题,请 参阅操作系统或程序的文档。

#### <span id="page-49-0"></span>**收集致电支持机构时所需的信息**

如果您认为您的 Lenovo 产品需要保修服务, 那么请在致电之前做好准备, 这样技术服务人员将能 够更高效地为您提供帮助。您还可以查看 <http://datacentersupport.lenovo.com/warrantylookup> 了 解关于产品保修的详细信息。

收集以下信息以提供给技术服务人员。这些信息将帮助技术服务人员快速提供问题解决方案,并确 保您享受到可能已在合同中签订的服务级别。

- 硬件和软件维护协议合同编号(如果适用)
- 机器类型编号(Lenovo 四位数机器标识)
- 型号
- 序列号
- 当前系统 UEFI 和固件级别
- 其他相关信息,如错误消息和日志

作为致电 Lenovo 支持机构的一种替代方法,可访问 [https://www-947.ibm.com/support/servicere](https://www-947.ibm.com/support/servicerequest/Home.action) [quest/Home.action](https://www-947.ibm.com/support/servicerequest/Home.action) 以提交电子服务请求。提交电子服务请求将开始一个过程, 其中通过向技术服 务人员提供相关信息,确定问题的解决方案。在您完成并提交"电子服务请求"后, Lenovo 技术 服务人员将立即开始处理您的问题并确定解决方案。

#### **联系支持机构**

可联系支持以获取问题帮助。

可通过 Lenovo 授权服务提供商获取硬件服务。要查找 Lenovo 授权提供保修服务 的服务提供商,请访问 <https://datacentersupport.lenovo.com/serviceprovider>, 然后 使用筛选功能搜索不同国家/地区的支持信息。关于 Lenovo 支持电话号码,请参阅 <https://datacentersupport.lenovo.com/supportphonelist> 了解所在区域的支持详细信息。

## <span id="page-50-0"></span>**附录 B 声明**

Lenovo 可能不会在全部国家/地区都提供本文档中讨论的产品、服务或功能特性。有关您当前所在 区域的产品和服务的信息,请向您当地的 Lenovo 代表咨询。

任何对 Lenovo 产品、程序或服务的引用并非意在明示或暗示只能使用该 Lenovo 产品、程序或服 务。只要不侵犯 Lenovo 的知识产权, 任何同等功能的产品、程序或服务, 都可以代替 Lenovo 产 品、程序或服务。但是,用户需自行负责评估和验证任何其他产品、程序或服务的运行。

Lenovo 公司可能已拥有或正在申请与本文档中所描述内容有关的各项专利。提供本文档并非要 约,因此本文档不提供任何专利或专利申请下的许可证。您可以用书面方式将查询寄往以下地址:

Lenovo (United States), Inc. <sup>1009</sup> Think Place Morrisville, NC <sup>27560</sup> U.S.A. Attention: Lenovo VP of Intellectual Property

LENOVO"按现状"提供本出版物,不附有任何种类的(无论是明示的还是暗含的)保证,包括 但不限于暗含的有关非侵权、适销和适用于某种特定用途的保证。某些管辖区域在某些交易中不允 许免除明示或暗含的保修,因此本条款可能不适用于您。

本信息中可能包含技术方面不够准确的地方或印刷错误。此处的信息将定期更改;这些更改将编 入本资料的新版本中。Lenovo 可以随时对本出版物中描述的产品和/或程序进行改进和/或更改, 而不另行通知。

本文档中描述的产品不应该用于移植或其他生命支持应用(其中的故障可能导致人身伤害或死 亡)。本文档中包含的信息不影响或更改 Lenovo 产品规格或保修。根据 Lenovo 或第三方的知识 产权,本文档中的任何内容都不能充当明示或暗含的许可或保障。本文档中所含的全部信息均在特 定环境中获得,并且作为演示提供。在其他操作环境中获得的结果可能不同。

Lenovo 可以按它认为适当的任何方式使用或分发您所提供的任何信息而无须对您承担任何责任。

在本出版物中对非 Lenovo 网站的任何引用都只是为了方便起见才提供的,不以任何方式充当对那 些网站的保修。那些网站中的资料不是此 Lenovo 产品资料的一部分,使用那些网站带来的风险将 由您自行承担。

此处包含的任何性能数据都是在受控环境下测得的。因此,在其他操作环境中获得的数据可能会有 明显的不同。有些测量可能是在开发级系统上进行的,因此不保证与一般可用系统上进行的测量结 果相同。此外,有些测量可能是通过推算估计出的。实际结果可能会有差异。本文档的用户应验 证其特定环境的适用数据。

#### **商标**

Lenovo, Lenovo 徽标, Micro DataCenter, ThinkSystem, Flex System, System x, NeXtScale System 和 X Architecture 是 Lenovo 在美国和/或其他国家或地区的商标。

Intel 和 Intel Xeon 是 Intel Corporation 在美国和/或其他国家或地区的商标。

Internet Explorer、Microsoft 和 Windows 是 Microsoft 企业集团的商标。

Linux 是 Linus Torvalds 的注册商标。

其他公司、产品或服务名称可能是其他公司的商标或服务标记。

## <span id="page-52-0"></span>**索引**

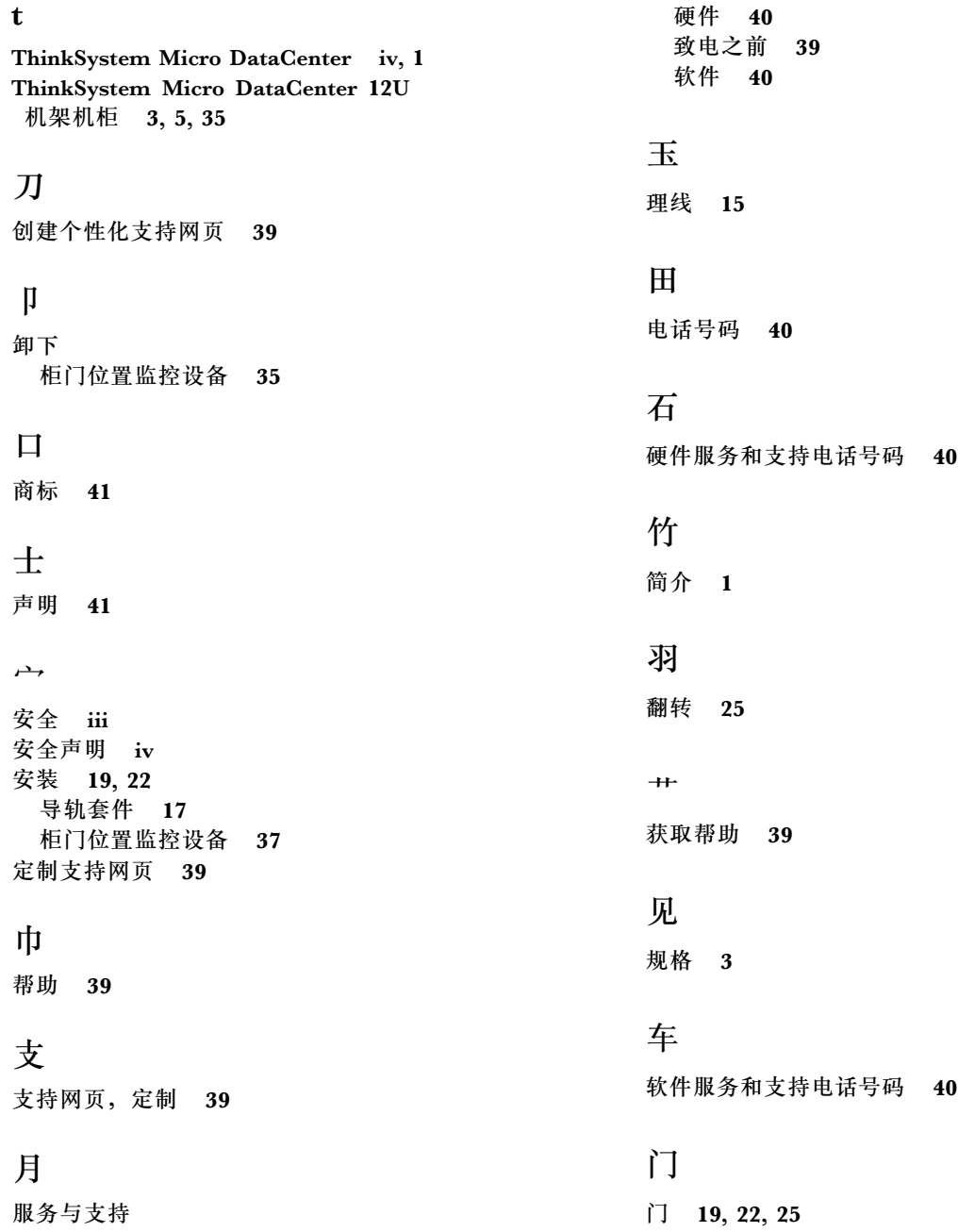

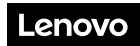

部件号: SP47A70379

Printed in China

(1P) P/N: SP47A70379

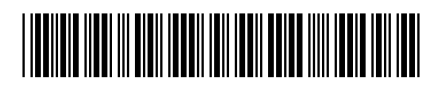